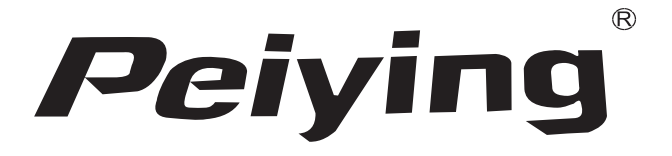

*GPS Peiying PY-GPS5015.1*

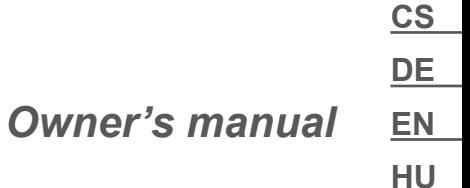

**LT**

**PL**

**RO**

Děkujeme, že jste si koupili náš výrobek. Před prvním použitím si přečtěte následující uživatelskou příručku a uschovejte ji pro pozdější použití.

# **Poznámky a doporučení**

- Používání přístroje během jízdy může snížit pozornost řidiče a vést k dopravní nehodě (neprovádějte změny a nenastavujte zařízení během jízdy).
- Před nástupem do letadla vypněte zařízení, aby nedošlo k rušení řídicích systémů.
- Uchovávejte zařízení mimo silné magnetické pole, které může způsobit jeho poškození nebo poruchu.
- Nevystavujte přístroj silným otřesům nebo nárazům. Mohlo by dojít k poškození zařízení.
- Opravu zařízení můžete provést kvalifikovaný servis. Pokusy o samostatnou opravu nebo odšroubování zařízení vede ke ztrátě záruky.
- Zařízení má vestavěnou dobíjecí baterii, aby nedošlo k výbuchu udržujte zařízení v bezpečné vzdálenosti od ohně.
- a úraz elektrickým proudem.<br>Zařízení nevystavujte po dlouhou dobu přímému slunečnímu **CS** • Výrobek není vodotěsný. Zařízení nepoužívejte v prostředí s vysokou vlhkostí vzduchu. Zalití přístroje vodou nebo působení páry může způsobit zkrat a v důsledku toho poškození zařízení
- Zařízení nevystavujte po dlouhou dobu přímému slunečnímu světlu, může dojít ke zničení baterie v zařízení.
- K čištění zařízení nepoužívejte žádná chemická rozpouštědla.
- Aby nedošlo k poruchám, neodpojujte napájení při formátování karty nebo při přenosu dat.
- Aby předejít poškození nebo přehřátí, nepoužívejte adaptér s vyšším napětím ani neohýbejte napájecí kabel.
- Abyste předešli nebezpečí úrazu elektrickým proudem, nikdy nepoužívejte přístroj mokrými rukama.
- Všechny soubory videa, hudby a fotografií používané uživatelem v tomto zařízení mohou být majetkem třetích stran. Výrobce není zodpovědný za soubory používané uživatelem.
- Doporučuje se zálohovat soubory, které jsou v zařízení

přechovávány. Výrobce nezodpovídá za případnou ztrátu dat.

- POZNÁMKA: Baterie je namontována trvale (není odnímatelná).
- **• UPOZORNĚNÍ**: Výrobce si vyhrazuje právo na malé rozdíly v jasu a barvě displeje mezi jednotlivými zařízeními. Na displeji zařízení mohou být viditelná jasná nebo tmavá pole. Přípustné je až 5 poškozených pixelů na matrici zařízení. Uvedené případy týkající se matrice nepodléhají záručním podmínkám.

# **Základní operace**

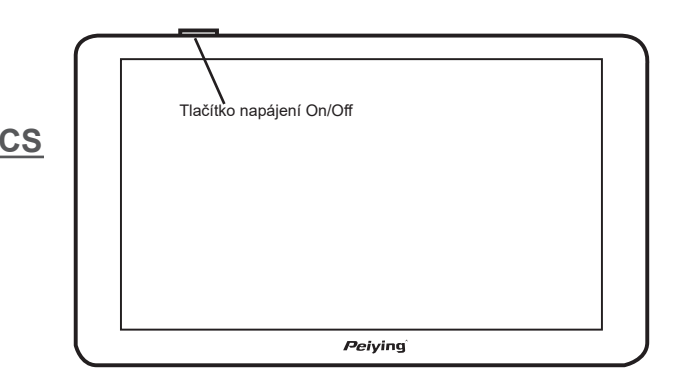

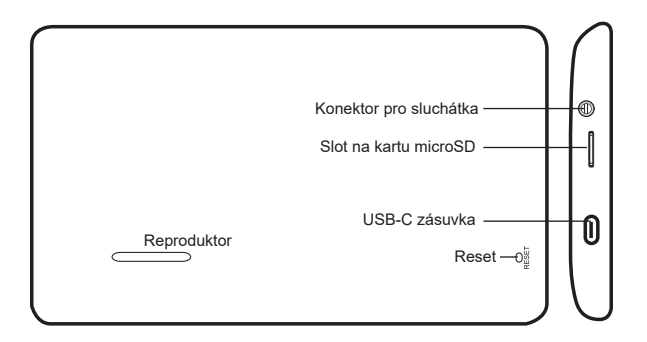

# **Zapnutí / vypnutí zařízení**

- 1. Zapnutí: Stiskněte a podržte tlačítko napájení několik sekund, pro přechod na úvodní obrazovku
- 2. Vypnutí: Stiskněte a podržte tlačítko napájení několik sekund, na obrazovce se zobrazí možnosti vypnutí zařízení. Stiskněte **b** pro vypnutí zařízení. Stisknutím tlačítka  $\blacksquare$  se vrátíte do hlavní nabídky. Pokud uživatel neprovede žádnou akci, přístroj se po 10 sekundách automaticky vypne.

**Poznámka**: Pokud je úroveň nabití baterie příliš nízká, dobijte ji, abyste zajistili nepřetržitý provoz zařízení.

# **Dotykové pero**

Dotykové pero je nástroj k používání navigace, pomocí pera můžete provést následující operace:

- 1. Jednoduché kliknutí: jednou klikněte na obrazovku.
- 2. Dvojklik: Dvakrát klikněte na obrazovku v krátkém intervalu.
- 3. Přetáhněte objekt: Klepněte dotykovým perem v jednom místě a následně přidržte a přesouvejte pero na druhé místo.

**Poznámka**: Používání poškozených, zlomených per, propisek nebo ostrých nástrojů může poškodit LCD obrazovku.

**CS**

# **Karta MicroSD**

V zařízení je k dispozici slot pro kartu microSD, pro vložení karty microSD příslušnou stranou, je nutné ji jemně vtisknutím a následně uvolnit jakmile uslyšíte kliknutí. Chcete-li kartu vyjmout, stiskněte ji znovu a uvolněte jakmile uslyšíte kliknutí.

#### **Pozor**

- 1. Ujistěte se, zda je karta mikro SD vložena správnou stranou.
- 2. Neodstraňujte paměťovou kartu z navigace ve chvíli, kdy přístroj naviguje nebo přehrává hudbu, nebo video.
- 3. Kartu neohýbejte ani nedrťte.
- 4. Při používání a ukládání karty se vyvarujte vysokých teplot nebo vysoké vlhkosti, nevystavujte kartu přímým povětrnostním vlivům, kapalným nebo žíravým materiálům.

# **Nabíjení baterií**

# **Zdroj napájení**

Zařízení lze napájet z vestavěné baterie, nabíječky do auta nebo síťové nabíječky. Není-li GPS připojen k externímu zdroji napájení, používá svoji lithiovou baterii. Navigace používá externí zdroj napájení, je-li k ní připojen napájecí zdroj. Jakmile je navigace připojena k počítači, zařízení používá kabel USB k napájení.

# **CS**

# **Upozornění:**

- 1. Baterie v novém zařízení může být vybita. Před prvním použitím nabíjejte baterii (odhadovaný čas nabíjení asi 8 hodin, ne více než 16 hodin).
- 2. Životnost baterie závisí na teplotě a způsobu jejího použití.
- 3. Neprobodávejte a nevyhazujte baterie do ohně

# **Nabíjení**

# Nabíječka do auta

- 1. Připojte nabíječku k portu USB na levé straně zařízení.
- 2. Zapojte druhý konec nabíječky do zásuvky zapalovače ve vozidle.

**Poznámka**: Aby nedošlo k poškození navigace, nejprve nastartujte

vozidlo a teprve pak připojte navigaci k napájení.

### Síťová nabíječka

Zapojte síťový adaptér do elektrické zásuvky a druhý konec připojte do portu USB v zařízení.

# **Upozornění:**

- 1. Baterie dosáhne plné kapacity po několika cyklech plného nabití a vybití.
- 2. Pokud se přístroj delší dobu nepoužívá, doporučuje se jej nabíjet alespoň jednou za 2 až 3 měsíce, aby se optimalizovala životnost baterie.
- 3. Záruka se nevztahuje na snížení výkonu baterie.
- 4. Zařízení nenabíjejte na přímém slunečním světle.

# **Test signálu GPS**

V případě prvního testu signálu GPS, vyjděte do otevřeného prostoru mimo vysoké budovy a stromy. V závislosti na prostředí a družicovém signálu může trvat i několik minut, než získáte satelitní data.

# **Tlačítko Reset**

Tlačítko Reset se nachází na zadní straně zařízení.

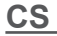

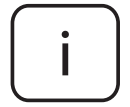

**Poznámka**: Obrázky a popisy níže uvedeného operačního systému jsou pouze orientační a mohou se lišit od aktuálního softwaru v zařízení.

#### **Jiné operace Hlavní obrazovka**

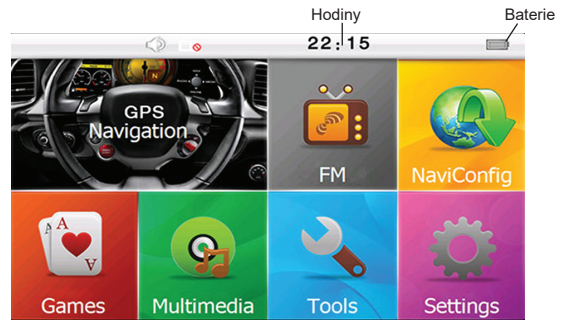

# **1. GPS**

Z hlavní nabídky vyberte ikonu "Navigace" (GPS), pro přístup k navigačním mapám a softwaru.

# **2. E-Book**

- A. Zvolte "Multimédia", chcete-li přejít do multimediálního přehrávače. Následně vyberte "E-knihy" pro otevření čtečky elektronických knih.
- B. Zvolte možnost "Ručně" pro ruční posouvání stránek nebo "Auto." pro automatické procházení stránek.
- C. Chcete-li zmenšit písmo, vyberte možnost "Malé písmo". Chcete-li nastavit větší písmo, vyberte možnost "Velké písmo".
- D. Vysvětlení tlačítek:

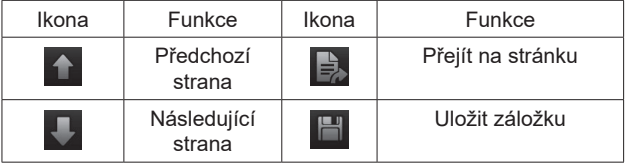

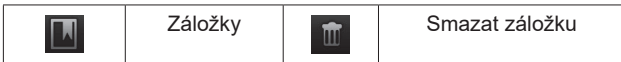

# **3. Hudební přehrávač**

- A. Zvolte "Hudba", chcete-li přejít do multimediálního přehrávače.
- B. Vysvětlení tlačítek:

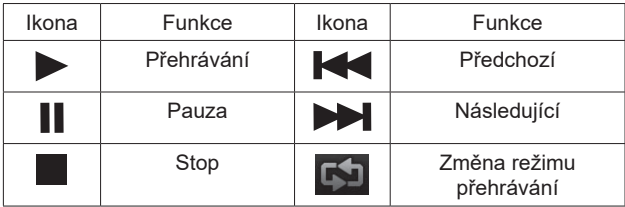

# **4. Video**

- A. Zvolte "Multimédia", chcete-li přejít do multimediálního přehrávače. Následně vyberte "Video" pro otevření přehrávače filmů.
- B. Vysvětlení tlačítek

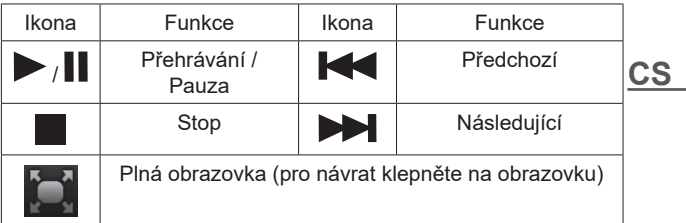

# **5. Prohlížeč fotografií**

- A. Zvolte "Multimédia", chcete-li přejít do multimediálního přehrávače. Následně zvolte "Fotografie" pro přechod do alba.
- B. Vysvětlení tlačítek:

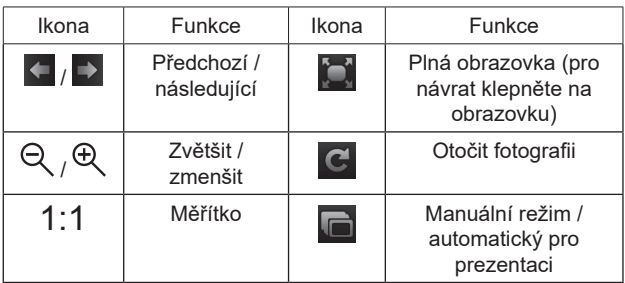

### **6. Nářadí**

**6.1 Kalkulačka**

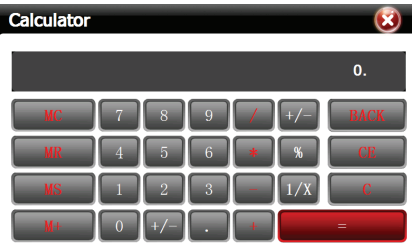

**CS** Chcete-li provést jednoduchý výpočet, vyberte z hlavní nabídky volbu "Kalkulačka".

# **6.2 Test GPS**

Zvolte "Informace o GPS" pro zobrazení informací o signálu GPS, jako je počet nalezených satelitů, zeměpisná šířka, délka, nadmořská výška a rychlost.

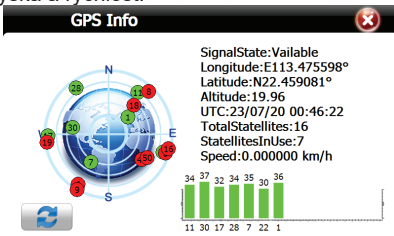

#### **7. Nastavení systému**

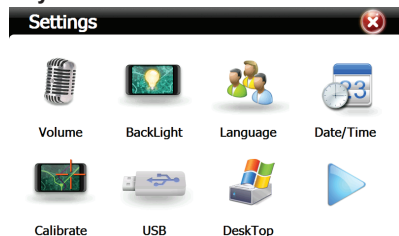

# **7.1 Nastavení jazyka**

V nabídce nastavení systému zvolte "Jazyk" a změňte jazyk rozhraní. Vyberte příslušný jazyk a stiskněte šipku zpět. Zařízení automaticky změní jazyk systému.

# **7.2 Nastavení podsvícení**

- A. Vyberte "Podsvícení" pro nastavení jasu obrazovky
- B. Posunutím posuvníku nastavte jas obrazovky.
- C. Pomocí tlačítek a **nastavte čas pro automatické** vypnutí podsvícení obrazovky. Ve výchozím nastavení je tato funkce vypnutá.

# **7.3 Nastavení zvuku**

- A. Zvolte záložku "Hlasitost" pro přístup k nastavení zvuku.
- B. Pomocí posuvníku můžete nastavit úroveň zvuku. Vypnout / zapnout zvuk dotyku obrazovky. A také zvolit počáteční zvuk.

# **7.4 Datum / čas**

Vyberte záložku "Datum/čas" a nastavte datum (rok, měsíc, den) a čas (hodiny a minuty) na zařízení. Po zvolení příslušné časové zóny je možné, aby se hodiny automaticky aktualizovaly po obdržení signálu GPS.

#### **7.5 Informace o systému**

Chcete-li zobrazit informace o zařízení, jako je například paměť SDRAM, flash, verze systému a sériové číslo zařízení, vyberte v

nabídce nastavení položku "Systems"

#### **7.6 Kalibrace obrazovky**

Chcete-li kalibrovat obrazovku, vyberte v nabídce nastavení položku "Kalibrace" a postupujte podle pokynů na obrazovce.

#### **7.7 Stezka GPS**

Chcete-li přejít na nastavení stezku navigačního programu z nabídky nastavení, zvolte možnost "Stezka navigace". Zkopírujte soubory s mapovou aplikací do vnitřní paměti flash nebo je umístěte na kartu SD. Vyberte stezku a složku a najděte soubor, kterým je mapa spuštěna (.exe), vyberte tento soubor a vyberte možnost "Stezka navigace".

#### **7.8 USB**

V nabídce nastavení vyberte "USB" pro změnu provozního režimu zařízení: velkokapacitní paměť / MS ActiveSync.

# **SPECIFIKACE**

CS Dotyková obrazovka Odporová Procesor Mstar MSB2531 ARM Cortex-A7, 800 MHz Mstar MSR2112-LF<br>Windows CF 6.0 Operační systém<br>Displei 5.0" 800 x 480 pixelů TFT LCD: 16: 9 RAM 256 MB DDR2 Flash paměť<br>GPS Anténa Integrovaná Reproduktor Vestavěný Konektor pro sluchátka 3,5 mm stereo Slot pro paměťovou kartu Mikro SD Připojení k PC USB 2.0 MP4, MPEG, MPG, AVI<br>MP3, WMA Audio formáty Formáty fotografií **JPEG, BMP** E-book formáty TXT Baterie Vestavěná baterie 1200 mAh Li-Polymer Nabíječka do auta Vstup: DC 12-24 V; Výstup: DC 5 V / 2 A Síťová nabíječka v Vstup: AC 110-240 V; Výstup: DC 5 V / 1,5 A Teplota práce -10°C~60°C

Lechpol Electronics Leszek Sp.k. tímto prohlašuje, že PY-GPS5015 je v souladu se směrnicí 2014/53/UE. Úplné znění prohlášení o shodě EÚ je k dispozici na internetové adrese: www.lechpol.pl.

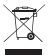

**Čeština Správná likvidace výrobku (opotřebované elektrické a elektronické vybavení)**

**CS**  $C \in \mathbb{G}$ 

Označení umístěné na výrobku anebo v textech, které se ho týkají, poukazuje na skutečnost, že po vypršení doby používání je zakázáno likvidovat tento výrobek společně s ostatním domovním odpadem. Pro to, abyste se vyhnuli škodlivému vlivu na přírodní prostředí a lidské zdraví v důsledku nekontrolované likvidace odpadů, oddělte tento výrobek od odpadů jiného typu a zodpovědně ho recyklujte za účelem propagace opětovného využití hmotných zdrojů coby stálé praxe. Pro více informací ohledně místa a způsobu recyklace tohoto výrobku, která bude bezpečná pro životní prostředí, domácí uživatelé mohou kontaktovat maloobchodní prodejnu, v níž výrobek zakoupili, nebo orgán místní samosprávy. Firemní uživatelé mohou kontaktovat dodavatele a zkontrolovat podmínky kupní smlouvy. Neodstraňujte výrobek společně s ostatními komerčními odpady.

Vyrobeno v ČLR pro Lechpol Electronics Leszek Sp.k., ul. Garwolińska 1, 08-400 Miętne, Polsko

Vielen dank für den Kauf von Peiying Professional GPS Navigator. Bitte lesen Sie diese Bedienungsanleitung sorgfältig durch, bevor Sie das Gerät benutzen. Für weitere Hinweise, wenden Sie sich bitte an unsern Kundendienst.

# **Vorsichtsnassnahmen und Hinweise**

- Für Ihre Sicherheit, versuchen Sie nicht das Gerät während der Fahrt zu bedienen. Halten Sie in einem legalen Modus, an einen sicheren Ort an, bevor Sie dieses versuchen.
- Schalten Sie das Gerät vor dem Einsteigen in das Flugzeug aus, um Störungen der Steuersysteme zu vermeiden.
- Halten Sie das Gerät fern von starken magnetischen Feldern, da diese zu Fehlstörungen führen oder das Gerät beschädigen können.
- Gerät nicht fallen lassen, das Gehäuse nicht mit harten Gegenständen kratzen, um mögliche Schäden (Kratzer auf der Geräteoberfläche, Wackelkontakt der Batterie, Datenverlust oder andere Hardware-Teil Beschädigung) am Gerät zu vermeiden.
- Versuchen Sie nicht selbst das Gerät zu zerlegen, dieses führt zum Verlust der Garantie.
- Das Gerät hat einen integrierten Akku. Um Explosion zu vermeiden, diesen nicht ins Feuer legen.
- Das Gerät ist nicht wasserdicht. Halten Sie das Gerät fern von Flüssigkeiten und Umgebungen mit hoher Feuchtigkeit.
- Das Gerät nicht für längere Zeit direktem Sonnenlicht aussetzen. Dieses kann zu einer Fehlfunktion des Li- Polymer Akkus führen.
- Verwenden Sie keine chemischen Lösungen oder Reinigungsmittel um das Gerät zu reinigen.
- Das Gerät nicht ausschalten während der Kartenformatierung oder Datenübertragung um Fehlfunktionen zu vermeiden.
- Verwenden Sie kein Netzgerät mit höherer Spannung, das Netzkabel nicht biegen oder quetschen um mögliche Beschädigung und Überhitzung des Gerätes zu vermeiden.
- Verwenden Sie niemals nasse Hände um den Netzstecker zu entfernen oder einzustecken um die Gefahr eines Elektroschockes zu vermeiden.

**DE**

- Alle Videos, Musik, Fotos, die Sie erhalten und auf dieses Gerät herunterladen könnte möglicherweise Urheberrechte Dritter sein, bitte überprüfen Sie und erhalten die Genehmigung vor der Verwendung um das Gesetz zu beachten.
- Bitte sichern Sie Ihre persönlichen Daten auf Ihrem PC. Wir übernehmen keine Haftung oder Entschädigung für Datenverlust verursacht durch fehlerhafte Bedienung, Software Fehlfunktion, Reparaturen, Austausch des Akkus, usw.
- **• HINWEIS**: Der Akku ist nicht entfernbar (Die Batterie nicht zerlegen).
- **• WICHTIG**: Der Hersteller erlaubt die Möglichkeit, kleinere Abweichungen in der Display-Helligkeit und -Farbe zwischen einzelnen Geräten zu unterscheiden. Es können sichtbare helle oder dunkle Flecken auf dem Display vorhanden sein. Bis zu 5 defekte Pixel sind akzeptabel, auf dem Display des Gerätes vorhanden zu sein. Die oben genannten Fälle in Bezug auf das Display des Gerätes werden nicht durch die Gewährleistung oder gesetzliche Gewährleistungsrechte abgedeckt.

# **Allgemeine Funktionen**

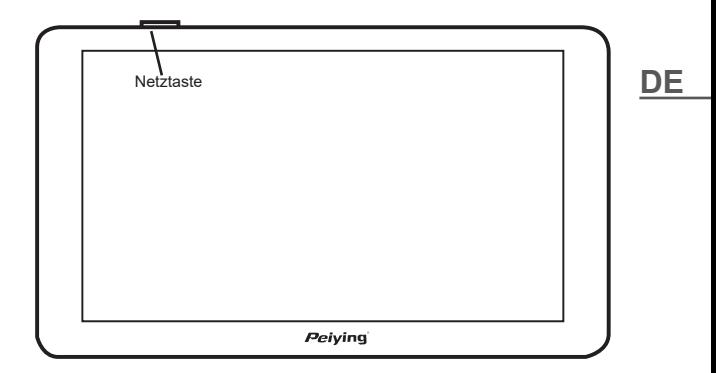

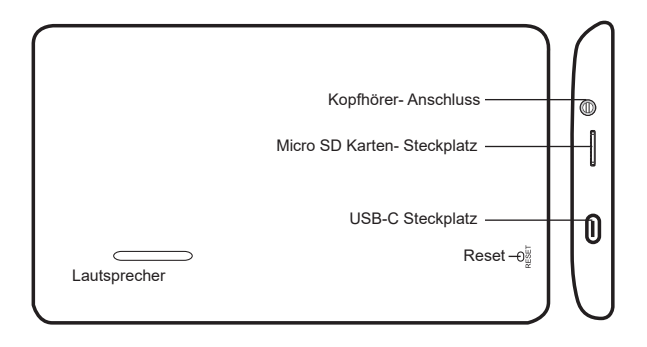

### **Gerät Ein-/Aus-Schalten**

- 1. Einschalten: Drücken und halten der Netztaste für ein paar Sekunden bis der Begrüßungsbildschirm erscheint.
- 2. Ausschalten: Drücken und halten der Netztaste für ein paar Sekunden bis der Abschaltbildschirm erscheint. Tippen

Sie **um das Gerät auszuschalten. Tippen Sie** um zum Hauptmenü zurückzukehren. Wenn keine Aktivität geschieht, schaltet sich das Gerät nach 10 Sekunden automatisch aus.

**DE**

**Hinweis**: Wann immer die Batteriespannung zu niedrig ist, laden Sie es sofort auf, um sicherzustellen, dass das Gerät weiter in betrieb bleibt.

# **Eingabestift**

Der Stift ist Ihr bestes Werkzeug für die Bedienung, bewahren Sie diesen im Steckplatz nach dem Gebrauch. Tippen bedeutet eine einzige Berührung des Bildschirms, während Zweimal Tippen bedeutet zweimal schnell auf den Bildschirm zu Tippen. Tippen und halten Sie den Bildschirm fürs Ziehen.

**Vorsicht**: Um ein zerkratzen des Bildschirms zu vermeiden, benutzen Sie nur Eingabestift um auf den Bildschirm zu tippen.

#### **Mikro SD Karte**

Das Gerät besitzt einen Mikro SD-Kartensteckplatz, bitte Mikro SD-Karte in der korrekten Richtung behutsam einstecken und loslassen wenn ein Klicken zu hören ist. Um die Mikro SD-Karte zu entfernen, diese behutsam hineindrücken und loslassen sobald ein Klicken zu hören ist.

#### **Vorsicht**

- 1. Stellen Sie sicher dass die Mikro SD-Karte in der korrekten Richtung eingesteckt ist.
- 2. Stellen Sie sicher dass das Gerät ausgeschaltet ist, bevor Sie die Mikro SD-Karte einstecken oder entfernen.
- 3. Karte während des Betriebs nicht entfernen (laden, kopieren), Karte oder Dateien können beschädigt werden.
- 4. Karte von Flüssigkeiten und Chemikalien fernhalten.

#### **Akku und Wiederaufladung**

#### **Stromquellen**

Die Stromquellen dieses Gerätes sind ein integrierter Akku und ein USB-Ladegerät, z.B. Auto-Ladegerät oder Netzgerät (optional). Wenn ein Ladegerät an das Gerät angeschlossen ist, wird der integrierte Akku automatisch aufgeladen werden. Immer, wenn das Gerät nicht an ein Ladegerät angeschlossen ist, kann es mit dem integrierten Akku arbeiten bis dieser erschöpft ist.

#### **Vorsicht:**

- 1. Der Akku eines neuen Gerätes kann sehr schwach oder leer **DE**<br>sein. bitte vor dem ersten mal Benutzen bis zu 8 Stunden **DE** sein, bitte vor dem ersten mal Benutzen bis zu 8 Stunden aufladen um beste Akkuleistung zu erzielen, (aber nicht länger als 16 Stunden).
- 2. Akkubetriebszeit und Ladezyklen hängen abweichend von Temperatur und Benutzung ab.
- 3. Akku nicht entfernen, stoßen, Aufstechen und entsorgen Sie diesen nicht ins Feuer.

# **Aufladen**

#### Mit einem Auto-Ladegerät

Der Akku dieses Gerätes wird aufgeladen durch einfaches einstecken des Auto-Ladegerätes in den Zigarettenanzünder und USB Stecker mit dem Gerät verbinden.

**Hinweis**: Starten Sie den Motor, bevor Sie es mit dem Gerät verbinden, um eine Überspannungs-Überlastung bei der Zündung und Schäden am Gerät zu vermeiden. Ziehen Sie es heraus, wenn Sie den Motor abstellen

#### Mit einem USB Netzgerät

USB-Netzgerät in eine AC Steckdose einstecken und USB-Stecker mit dem Gerät verbinden.

#### **Vorsicht:**

- 1. Ein neuer Akku wird seine beste Leistung nach einer Anzahl von Aufladen und Entladen Zyklen erreichen.
- 2. Wenn das Gerät für eine lange Zeit nicht in Gebrauch ist, ist es besser, alle 2 oder 3 Monate auf die volle Kapazität aufzuladen, um eine Tiefentladung des Lithium-Polymer-Akkus zu vermeiden.
- 3. Garantie wird nicht für Tiefentladung der Li-Polymer-Akku gewährt.
- 4. Das Gerät nicht für lange Zeit aufladen bei direkter Sonneneinstrahlung.

#### **GPS Test and Satellitensignal**

**DE** Für Ihren ersten GPS-Test, gehen Sie bitte ins Freie an eine Stelle, entfernt von hohen Gebäuden und Bäumen, wo Sie den Himmel sehen können. Der Empfang von Satellitensignal kann einige Minuten dauern, abhängig von Umwelt und Satellitensignal.

#### **Zurücksetzen**

Die Reset-Taste befindet sich an der Rückseite des Gerätes

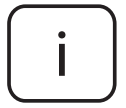

**Achtung:** Die unten angegebene Bilder und Beschreibungen des Betriebssystems sind nur zur Ansicht und können vom originalen Betriebssystem auf dem Gerät abweichen

#### **Andere Funktionen Bildschirmanzeige**

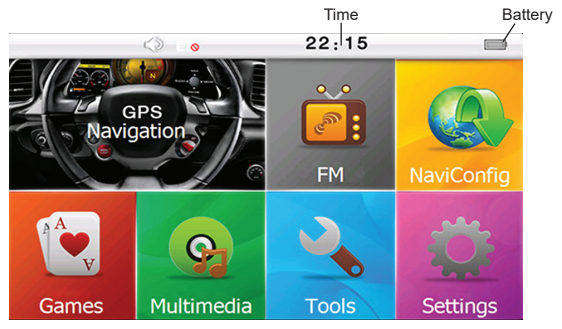

#### **1. Navigation**

Aus dem Hauptmenü, wählen Sie "Navigation" aus, um zugriff auf die Karten und Navigationssoftware zu bekommen.

# **2. E-Book (Text Reader)**

- A. Wählen Sie "Multimedia", um auf den Media Player zuzugreifen. Drücken Sie "E-Buch", um den E-Book Reader aufzurufen.
- B. Kreuzen Sie das Kästchen "Manuell" an, für den manuellen Seitenwechsel Kreuzen Sie das Kästchen "Auto" an, für den automatischen Seitenwechsel.
- **DE** C. Kreuzen Sie das Kästchen "Große Schrift" an, um eine größere Schriftart zu erhalten Kreuzen Sie das Kästchen "Kleine Schrift" an, um eine kleinere Schriftgröße festzulegen.
- D. Beschreibung der Symbole:

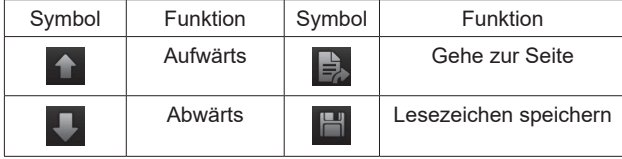

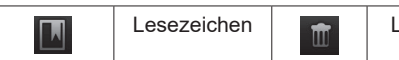

### **3. Musik**

- A. Wählen Sie "Musik", um auf den Media Player zuzugreifen.
- B. Beschreibung der Symbole:

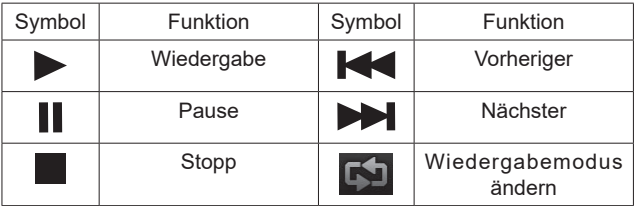

# **4. Video**

- A. Wählen Sie "Multimedia", um auf den Media Player zuzugreifen. Drücken Sie "Video", um den Video-Player aufzurufen.
- B. Beschreibung der Symbole:

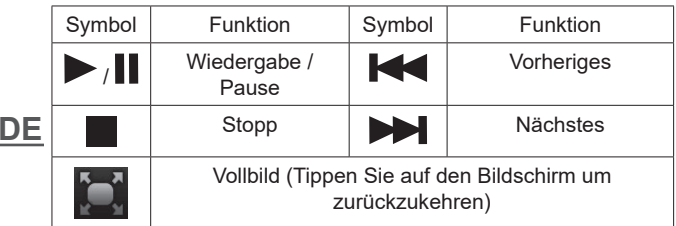

# **5. Bildansicht**

- A. Wählen Sie "Multimedia", um auf den Media Player zuzugreifen. Drücken Sie "Bild", um den Bildbetrachter aufzurufen.
- B. Beschreibung der Symbole:

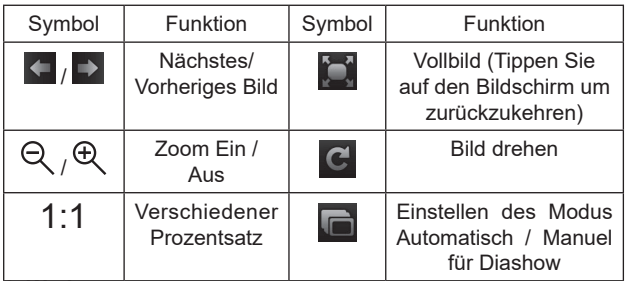

### **6. Werkzeuge**

# **6.1 Rechner**

Wählen Sie "Taschenrechner" für einfache Rechnungen.

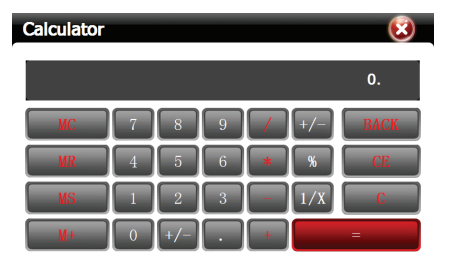

#### **6.2 GPS Info**

Wählen Sie "GPS Info" um Information zu sehen über GPS DE Signale, wie Anzahl der Satelliten, Längengrad, Breitengrad, Höhe und Geschwindigkeit.

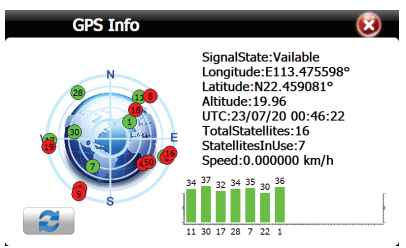

# **7. Systemeinstellungen**

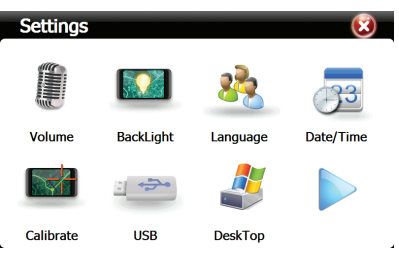

# **7.1 Spracheinstellungen**

Wählen Sie "Sprache" zur Auswahl der Bedienungssprache. Drücken Sie auf die gewünschte Sprache und gehen zurück zum Einstellungsmenü. Das Gerät befindet sich bereits in der ausgewählten Sprache.

# **7.2 Hintergrundbeleuchtung einstellen**

- A. Wählen Sie "Rücklicht" um die Helligkeit des Bildschirms einzustellen.
- B. Tippen Sie auf den Balken um die Helligkeit des Bildschirms einzustellen.
- **DE** C. Tippen Sie **und Einzum einstellen der automatischen** Ausschaltzeit der Hintergrundbeleuchtung. Die Werkseinstellung ist "Deaktivieren" (Niemals ausschalten).

# **7.3 Klangeinstellungen**

- A. Wählen Sie "Lautstärke" zum Aufruf der Klangeinstellungen.
- B. Tippen Sie auf den Balken um die Lautstärke der Lautsprecher einzustellen. Tasten-Ton aktivieren oder deaktivieren. Wählen Sie einen Einschalt-Ton.

# **7.4 Uhrzeit & Datum**

Wählen Sie "Datum" um Uhrzeit und Datum des Gerätes

einzustellen. Sie können Jahr, Monat, Tag, Stunde und Minute (24 Stundenformat) einstellen. Wählen Sie die korrekte Zeitzone, da Uhrzeit & Datum während des Empfangs des GPS Signals von den Satelliten automatisch aktualisiert werden können.

#### **7.5 System Info**

Wählen Sie "System Info." zur Anzeige der Systeminformation, wie SDRAM, Flash, Speicherplatz, Version und SN (Seriennummer).

#### **7.6 Eingabestift Genauigkeitskalibrierung**

Wählen Sie "Kalibrieren" zur Einstellung der Genauigkeit des Eingabestifts. Folgen Sie den Anweisungen auf dem Bildschirm, um die Kalibrierung durchzuführen.

#### **7.7 Navigation Weg**

Wählen Sie "Navigation Weg" zum Einstellen der GPS Karten und Softwarepfad für Navigation.Kopieren Sie die Dateien in den internen Flash Speicher oder auf eine SD Karte. Wählen Sie Pfad und Ordner für die benutzte Softwarekarte (.exe Datei), tippen Sie auf die Datei und tippen Sie "Navigation Weg", überprüfen die Einstellungen und bestätigen.

#### **7.8 USB**

Wählen Sie "USB" um einen anderen Modus auszuwählen, wenn das Gerät an einen PC angeschlossen ist: Massenspeicher oder MS ActiveSync. Die Werkseinstellung ist Massenspeicher.

**DE**

# **Technische Daten**

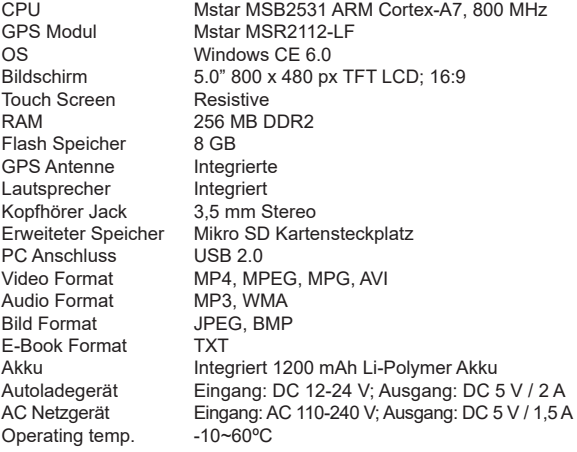

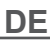

"Hiermit erklär die Firma Lechpol Electronics Leszek Sp.k. dass sich das Gerät PY-GPS5015 im Einklang mit den grundlegenden Anforderungen und anderen relevanten. Bestimmungen der Richtlinie 2014/53/UE befindet. Konformitätserklärung zum Download auf www.lechpol.pl"

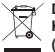

**Deutsch Korrekte Entsorgung dieses Produkts (Elektromüll)**

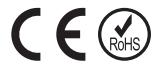

(Anzuwenden in den Ländern der Europäischen Union und anderen europäischen Ländern mit einem separaten Sammelsystem) Die Kennzeichnung auf dem Produkt bzw. auf der dazugehörigen Literatur gibt an, dass es nach seiner Lebensdauer nicht zusammen mit dam normalen Haushaltsmüll entsorgt werden darf. Entsorgen Sie dieses Gerät bitte getrennt von anderen Abfällen, um der Umwelt bzw. der menschilchen Gesundheit nicht durch unkontrollierte Müllbeseitigung zu schaden. Recyceln Sie das Gerät, um die nachhaltige Wiederverwertung von stofflichen Ressourcen zu fördern. Private Nutzer sollten den Händler, bei dem das Produkt gekauft wurde, oder die zuständigen Behörden kontaktieren, um in Erfahrung zu bringen, wie sie das Gerät auf umweltfreundliche Weise recyceln können. Gewerbliche Nutzer sollten sich an Ihren Lieferanten wenden und die Bedingungen des Verkaufsvertrags konsultieren. Dieses Produkt darf nicht zusammen mit anderem Gewerbemüll entsorgt werden.

Hergestellt in China für Lechpol Electronics Leszek Sp.k., ul. Garwolińska 1, 08-400 Miętne.

Thank you for purchasing this product. Please read this manual carefully before using the device and keep it for future reference.

# **Precautions and Notices**

- For your safety, do not try to operate this product while driving. Pull over in a safe and legal manner to a safe location before attempting such operations.
- Turn off this device before walking into an airplane board.
- Keep the device away from strong magnetic field which may cause damage or malfunction to the device.
- Do not drop, scratch with hard objects to avoid possible damages (scratches on the device surface, loose contact of the battery, data loss or other hardware part broken) to the device.
- Do not attempt to repair/disassemble this device yourself. In case of damage, contact with an authorized service point for check-up/repair, or it will be out of the warranty.
- The device has a built-in rechargeable battery, do not put it into fire to avoid explosion.
- The product is non water-proof. Keep it away from any liquid and do not keep the device in a high humidity environment.
- Do not expose the device under direct sunshine for a long period, it may cause malfunction of Li-Polymer battery.
- Do not use any chemical solution or cleaner to clean the device.
- Do not cut off the power during card formatting or data transferring to avoid malfunction.
- Bu hot ass a power capply wan higher voltage, as het send of **EN** • Do not use a power supply with higher voltage, do not bend or over heat on the device.
- Never use wet hands to pull out or plug in the power plug, to avoid any risk of electric shock.
- All videos, music, photos you obtain and download to this device might be copyrights of third parties, please check and get the authorization before using them to avoid from legislation case.
- Please backup your personal data in your PC. Producer claims no responsibility or compensation for any data loss caused by misuse, malfunction of software or firmware, repairing,

exchanging battery, etc.

- NOTE: The battery is not detachable. Do not attempt to disassemble the battery.
- **• IMPORTANT**: The producer allows the possibility for minor variations in display brightness and color between individual devices. There may be visible light or dark spots on the display. Up to 5 defective pixels are acceptable to be present on the display of the device. Above mentioned cases concerning device's display are not covered under warranty nor statutory warranty rights.

# **Basic operations**

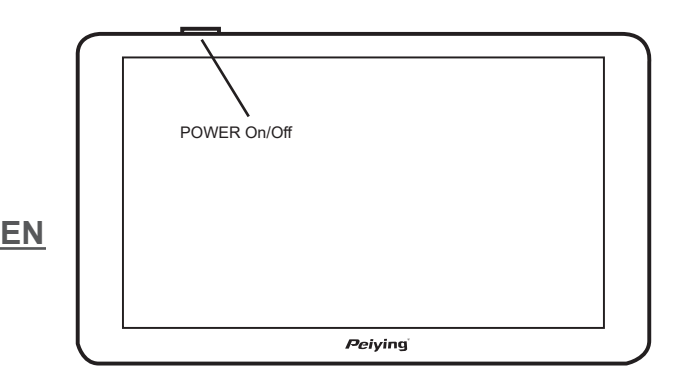

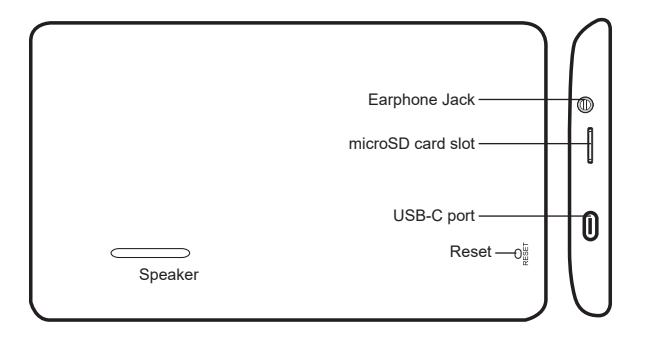

#### **Power On/Off the device**

- 1. Power on: Press and hold power button for a few seconds to enter greeting screen.
- 2. Power off: Press and hold power button for a few seconds, the device will pop up switching off countdown screen. Tap

 $\sigma$ to turn off the device. Tap  $\overline{a}$  to return to the main menu. If there is no response from you, the device will switch off automatically after 10 seconds.

**Note:** Whenever the battery power is too low, recharge it to ensure the device keeps working.

#### **Stylus Pen**

The stylus pen is your best tool for operating, keeps it in the slot after use. Tap means a single touch on the screen, while double tap means a quick touch the screen twice. Tap and hold the screen for dragging.

**Caution**: To avoid scratch, only use the stylus pen.

# **EN**

### **Micro SD Card**

There is microSD card slot on the device, please insert microSD card in correct direction, push in gently and release after hearing a click sound. The micro SD card can be removed by pushing it again and release after a click sound.

#### **Caution**

- 1. Make sure the micro SD card is inserted in correct direction.
- 2. Make sure the device is powered off before inserting or removing memory card.
- 3. Do not remove the card while it is operating (loading, copying), or the card or the files might be damaged.
- 4. Keep the card away from any liquid and chemicals.

#### **Battery and Recharging**

#### **Power Sources**

The power sources of this device are a built-in rechargeable battery, USB charger, car charger. If a charger is connected to the device, the built-in rechargeable battery will be recharged automatically. Whenever the device is not connected to a charger, it can work with the built-in battery till out of power.

#### **Caution**:

- 1. The battery of a new device might be very low or empty, please recharge the device up to 8 hours for the first time to achieve the best performance of battery (but not over 16 hours).
- 2. Battery life and recharge cycles vary depends on temperature and your usage.
	- 3. Do not remove, collide, puncture and discard the battery into fire.

# **Recharging**

# With a car charger

The battery of this device will be recharged by simply plugging the car charger into the cigarette lighter and connect to device with the USB plug.

**EN**

**Note**: Start engine before connecting it to the device to avoid overload power surge during ignition and damage to the device. Diconnect before switching off the engine.

With a USB adapter

Plug the adapter into wall AC power socket and connect to device with the USB plug.

# **Caution:**

- 1. A new battery will reach its best performance after a number of cycles of recharging and discharging.
- 2. If the device is not in use for a long time, it is better to recharge it to full capacity every 2 or 3 months to avoid over-discharging of battery.
- 3. Warranty is not covering over-discharging of Li-Polymer battery.
- 4. Do not recharge the device under direct expose to sunlight for long period of time.

# **GPS Test and Satellite Signal**

For your first GPS test, please go outdoors to an open area away from tall buildings and trees where you can see the sky. Acquiring satellite signals can take a few minutes depends on environment and satellite signal.

#### **Reset**

The reset key is at the backside of this device.

# **EN**

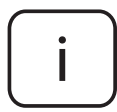

**Please note:** below illustrations and descriptions concerning OS are for reference only, and may vary from actual software on your device!

#### **Other operations On-screen indicators**

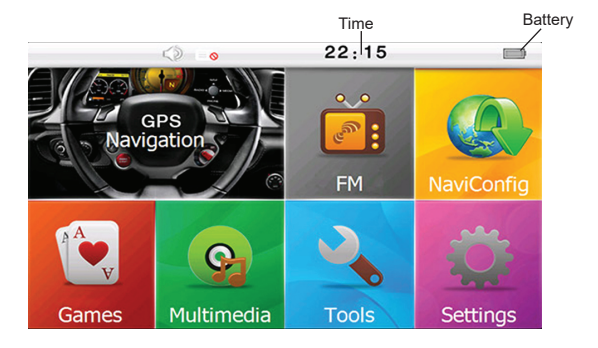

#### **1. Navigation**

Select "Navigation" icon from the main menu to access Navigation Map and Software.

# **2. Ebook**

- A.Select "Multimedia" to access media player. Press "Ebook" to enter ebook reader.
- B.Tick the "Manual" box for manual page change. Tick the "Auto" box for automatic page change.
- C.Tick the "Big font" box for bigger size font. Tick the "Small font" box for smaller size font.

D.Definition of icons:

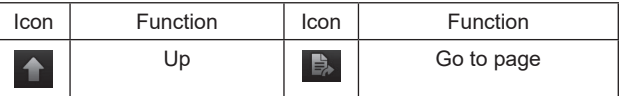

**EN**

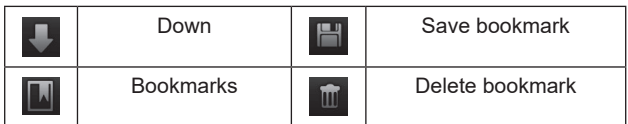

### **3. Music**

A.Select "Music" to access media player.

B.Definition of icons:

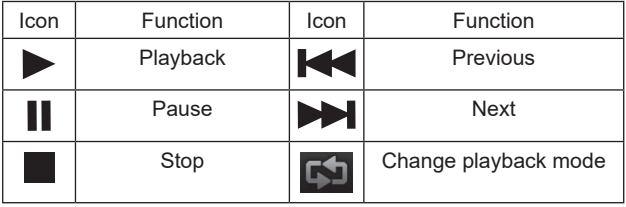

#### **4. Video**

- A.Select "Multimedia" to access media player. Press "Video" to enter video player.
- B.Definition of Icons:

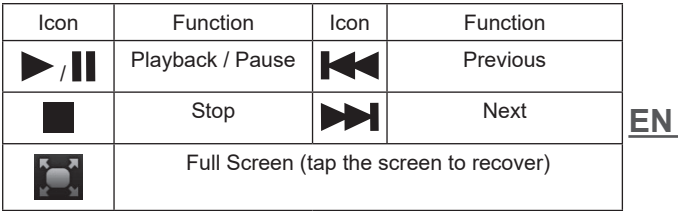

# **5. Photo**

- A.Select "Multimedia" to access media player. Press "Photo" to enter photo viewer.
- B.Definition of icons:

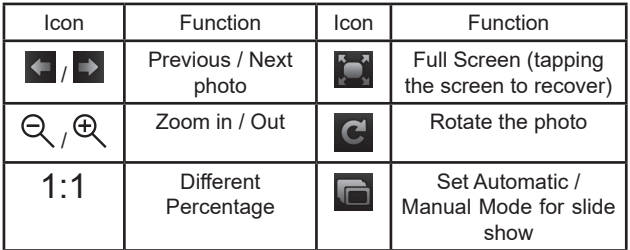

# **6. Tools**

# **6.1 Calculator**

Select "Calculator" for simple calculation.

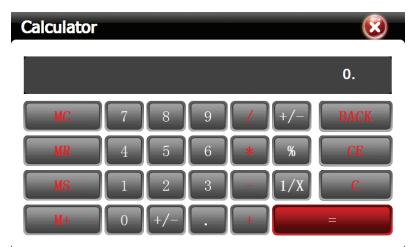

#### **6.2 GPS Info**

**EN** numbers of satellites, longitude, latitude, altitude and speed.Select "GPS Info" to view information of GPS signals such as

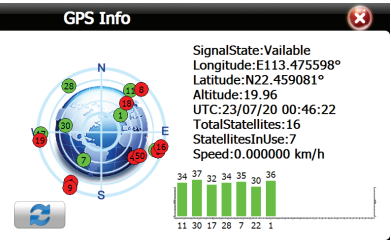

### **7. System Setting**

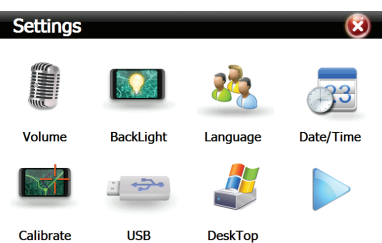

# **7.1 Language Setting**

Select "Language" to adjust interface language. Press desired language, and go back to Settings menu. The device will be already in the selected language.

# **7.2 Backlight Setting**

- A. Select "Backlight" to adjust brightness of the screen.
- B. Tap the bar to adjust brightness of display.
- C. Tap and  $\blacksquare$  to adjust automatic backlight turn off time. The default setting is "Disable" (never turn off).

# **7.3 Sound Setting**

- A. Select "Volume" to access sound setting.
- B. Tap the bar to adjust sound volume of speaker. Enable or disable the touch tone. Select startup sound

#### **7.4 Time & Date**

**EN** Select "Date/Time" to set up date and time of the device. You may adjust year, month, day, hour and minute (24 hours format). Select correct time zone as Time & Date can be updated automatically while receiving GPS signal from the satellites.

# **7.5 System Info**

Select "System Info" to view system information, such as SDRAM, Flash, Store memory, Version and SN (Serial Number).

### **7.6 Stylus Accuracy Calibration**

Select "Calibration" to adjust accuracy of touch pen. Follow the instruction on the screen to carry out the calibration.

#### **7.7 GPS Path**

Select "Navi Path" to setup GPS Map and software path for navigation. Copy the files to the internal flash memory or put them on the SD card. Select the path and folder to find the map executive software (.exe) used, tap the file and tap "Navi Path", check it and confirm.

#### **7.8 USB**

Select "USB" to select different mode while device is being connected to PC: Mass Storage or MS ActiveSync.

# **SPECIFICATION**

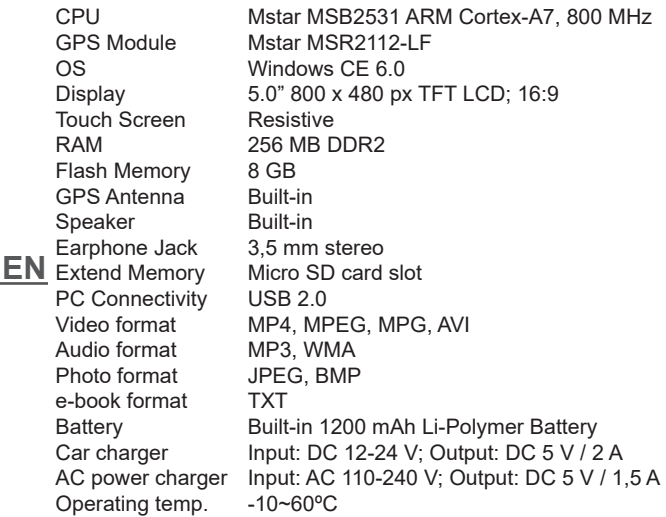

"The Lechpol Electronics Leszek Sp.k. company declares that product PY-GPS5015 is consistent with the essential requirements and other relevant provisions of directive 2014/53/UE. The proper declaration for download from www.lechpol.pl"

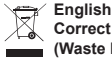

**Correct Disposal of This Product (Waste Electrical & Electronic Equipment)**

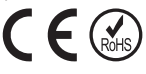

(Applicable in the European Union and other European countries with separate collection systems) This marking shown on the product or its literature, indicates that it should not be disposed with other household wastes at the end of its working life. To prevent possible harm to the environment or human health from uncontrolled waste disposal, please separate this from other types of wastes and recycle it responsibly to promote the sustainable reuse of material resources. Household users should contact either the retailer where they purchased this product, or their local government office, for details of where and how they can take this item for environmentally safe recycling. Business users should contact their supplier and check the terms and conditions of the purchase contract. This product should not be mixed with other commercial wastes for disposal.

Made in China for Lechpol Electronics Leszek Sp.k., ul. Garwolińska 1, 08-400 Miętne.

**EN**

Köszönjük, hogy a mi termékünket választotta! Első használat előtt olvassa el a jelen használati útmutatót és azt őrizze meg későbbi felhasználás céljából.

# **Megjegyzések és ajánlások**

- A készülék használata autóvezetés alatt csökkentheti a gépkocsivezető figyelmét és közúti balesethez vezethet (nem szabad a készüléken módosítást végrehajtani vagy azt átkonfigurálni autóvezetés során).
- Kapcsolja ki a készüléket, mielőtt felszáll a repülőgépre, hogy megelőzze a vezérlőrendszerekben keltett zavarok kockázatát.
- Tartsa távol a készüléket az erős elektromágneses mezőtől, ami a készülék meghibásodását vagy hibás működését okozhatja.
- Ne tegye ki a készüléket erős rázásnak és ütésnek. Ez a készülék meghibásodását okozhatja.
- A készülék javítását kizárólag szakszerviz végezheti. A készülék sajátkezű megjavítása vagy felnyitása a garancia elvesztését eredményezi.
- A készülék beépített akkumulátorral rendelkezik, a robbanás elkerülése vágott tartsa távol a tűztől.
- A termék nem vízálló. Nem szabad a készüléket magas páratartalmú környezetben használni. A készülék vízzel való leöntése vagy vízpára hatása rövidzárlatot és ezáltal a készülék meghibásodását, valamint áramütést okozhat.
- Ne tegye ki a készüléket hosszabb ideig tartó közvetlen napsugárzás hatásának, mivel ez a készülék akkumulátorának a meghibásodását okozhatja.
- **HU** • A készülék tisztításához semmilyen vegyi oldószert nem szabad használni.
	- Az esetleges meghibásodás elkerülése végett ne kapcsolja le a tápellátást a kártya formázása vagy adattovábbítás alatt.
	- A készülék meghibásodásának vagy túlhevülésének az elkerülése végett ne használjon a megengedettnél magasabb feszültségű tápegységet, valamint ne hajlítsa be vagy nyomja be a tápkábelt.
	- Az áramütés elkerülése végett sohase csatlakoztassa a
készüléket áramforrásra vizes kezekkel.

- A felhasználó által a készüléken használt összes video, zene és fénykép fájlok harmadik fél tulajdonát képezhetik. A gyártó nem vállal felelősséget a felhasználó által használt fájlokért.
- A készüléken tárolt fájlokról javasolt biztonsági másolatot végezni. A gyártó nem vállal felelősséget az esetleges adatvesztésért.
- **• FIGYELEM**: Az elem fixen beépített (nem cserélhető).
- **• FIGYELEM**: A gyártó fenntartja a jogot a készülékek kijelzőin látható fényerők és színek közötti enyhe eltérésekre. A készülék kijelzőjén világos és sötét mezők lehetnek láthatóak. A készüléken 5 hibás matrica előfordulása engedélyezett. A matricára vonatkozó, fent említett esetekre nem terjed ki a garancia vagy a jótállás.

# **Alapműveletek**

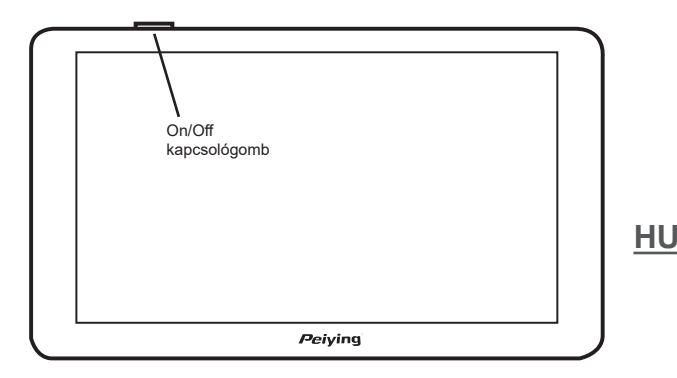

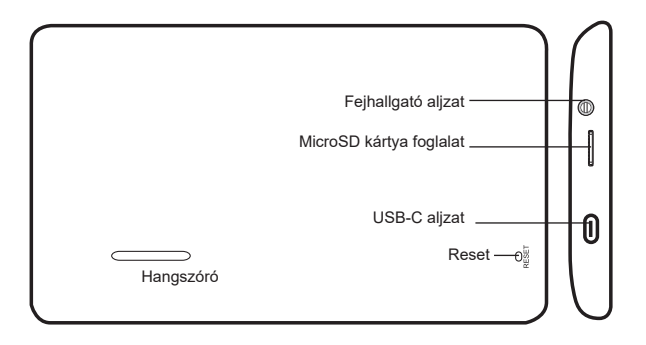

#### **Készülék bekapcsolása / kikapcsolása**

- 1. Bekapcsolás: Nyomja meg és tartsa lenyomva néhány másodpercig a kapcsológombot a kezdőképernyő eléréshez
- 2. Kikapcsolás: Nyomja meg és tartsa lenyomva néhány másodpercig a kapcsológombot, megjelennek a képernyőn a készülék kikapcsolási opciói. Nyomia **készülék** meg a készülék kikapcsolásához. Nyomia  $\blacksquare$  meg a főmenübe való visszatéréshez. Ha a felhasználó semmilyen műveletet sem hajt végre, a készülék 10 s elteltével automatikusan kikapcsol. **Figyelem**: Ha az akkumulátor töltési szintje túl alacsony, töltse fel a készülék folyamatos működésének a biztosításához.

## **Érintőceruza**

**HU** Az érintőceruza egy eszköz a navigáció használatára, az érintőceruzával a következőket csinálhatja:

- 1. Egyszeri kattintás: Kattintson egyszer a képernyőre.
	- 2. Dupla kattintás: Kattintson kétszer képernyőre rövid időn belül.
	- 3. Húzza el az objektumot: Kattintson az érintőceruzával az egyik helyre, majd tartsa ott és húzza el az érintőceruzát egy másik helyre.

**Figyelem**: Rossz, eltört érintőceruza, toll vagy hegyes eszköz használata sérülést okozhat az LCD képernyőn.

## **MicroSD kártya**

A készüléken egy microSD kártya bemenet található. A microSD kártya megfelelő oldallal történő behelyezéséhez óvatosan nyomja be, majd engedje el a kattanást meghallva. A kártya kivételéhez nyomja meg újra és engedje el a kattanás meghallása után.

## **Figyelem**

- 1. Győződjön meg róla, hogy a microSD kártya a megfelelő oldalával van behelyezve.
- 2. Ne vegye ki a memóriakártyát a navigációból működő készülék mellett, amikor navigál, zenét vagy videót játszik le.
- 3. Ne hajlítsa meg és ne nyomja össze a kártyát.
- 4. Kerülje a magas hőmérsékletet és a magas páratartalmat a kártya használata és tárolása során, ne tegye ki a kártyát légköri tényezők, folyékony vagy maró anyagok közvetlen hatásának.

## **Az akkumulátor töltése**

## **Tápforrás**

A készülék tápellátása történhet: a beépített akkumulátorról, az autós töltőről vagy a hálózati töltőről. Amikor a GPS nincs csatlakoztatva a külső tápellátásra, a lítium eleméről működik. A navigáció külső tápforrásról működik, amikor csatlakoztatva van rá a tápegység. Amikor a navigáció a számítógépre van csatlakoztatva, a készülék tápellátása az USB kábelről történik.

## **Figyelem:**

- **HU** 1. Az új készülékben az elem le lehet merülve. Első használat előtt fel kell tölteni az elemet (a becsült töltési idő kb. 8 h, de nem több mint 16 h).
- 2. Az elem élettartama függ a hőmérséklettől és a használat módjától.
- 3. Ne szúrja át és ne vesse tűzbe az akkumulátort.

## **Töltés**

Autós töltő

- 1. Csatlakoztassa a töltőt a készülék bal oldalán lévő USB alizatra.
- 2. A töltő másik végét csatlakoztassa az autó szivargyújtójába.

**Figyelem**: A navigáció sérülésének az elkerüléséhez előbb indítsa el az autót, majd ezután csatlakoztassa a navigációt a tápforrásra.

Hálózati töltő

Csatlakoztassa a tápegységet a hálózati aljzatra, míg a másik végét a készülék USB aljzatára.

## **Figyelem:**

- 1. Az elem néhány teljes töltési és lemerítési ciklus után éri el a teljes kapacitását.
- 2. Ha hosszabb ideig nem használja a készüléket, javasolt 2-3 havonta egyszer feltölteni az elem optimális működésének a biztosításához.
- 3. A garancia nem terjed ki a készülék elemének csökkenő kapacitására.
- 4. A készüléket nem szabad közvetlen napsütötte helyen tölteni.

## **GPS jel teszt.**

Az első GPS jel teszt esetén menjen ki nyílt térre, távol a magas épületektől és a fáktól. A környezettől és a szatellit jeltől függően a szatellit adatok elérése néhány percig is eltarthat.

# **HU RESET gomb**

A reset gomb a készülék hátoldalán van.

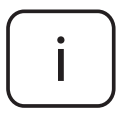

**Figyelem**: az operációs rendszerre vonatkozó alább bemutatott ábrák és leírások kizárólag tájékoztató jellegűek és eltérhetnek a készüléken lévő tényleges szoftvertől.

#### **Egyéb műveletek Főképernyő**

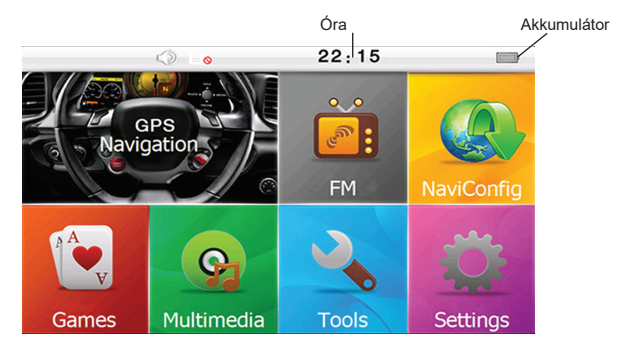

## **1. GPS**

Válassza a "Navigáció" (GPS) ikont a főmenüben, hogy hozzáférést nyerjen a navigációs térképekhez és a szoftverhez.

## **2. E-Book**

- A. Válassza a "Multimédia" opciót a multimédia lejátszó eléréséhez. Ezután válassza az "E-book"-ot az e-book olvasó megnyitásához.
- B. Jelölje be a "Kézi" opciót az oldalak kézzel történő görgetéséhez, vagy az "Auto"-t az oldalak automatikus görgetéséhez.
- C. A betűméret csökkentéséhez jelölje be a "Kis betűméret" opciót. Nagyobb betűméret beállításához válassza a "Nagy betűméret" opciót.
- D. Gombok jelentése:

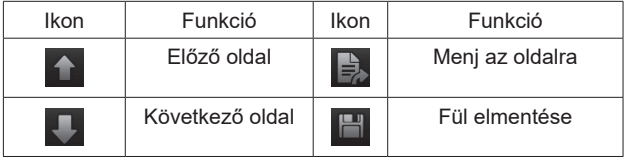

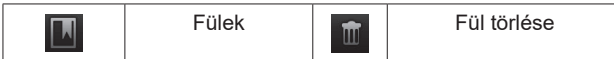

## **3. Zenelejátszó**

- A. Válassza a "Zene" opciót a multimédia lejátszó eléréséhez.
- B. Gombok jelentése:

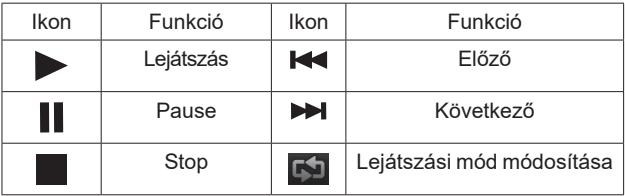

## **4. Video**

- A. Válassza a "Multimédia" opciót a multimédia lejátszó eléréséhez. Ezután válassza a "Video" opciót a videolejátszó megnyitásához.
- B. Gombok jelentése

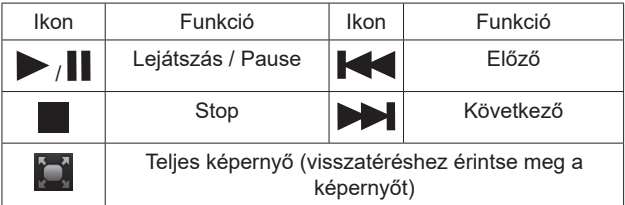

## **5. Fényképböngésző**

**HU** A. Válassza a "Multimédia" opciót a multimédia lejátszó eléréséhez. Ezután válassza a "Fénykép" opciót a fényképalbum megnyitásához.

B. Gombok jelentése:

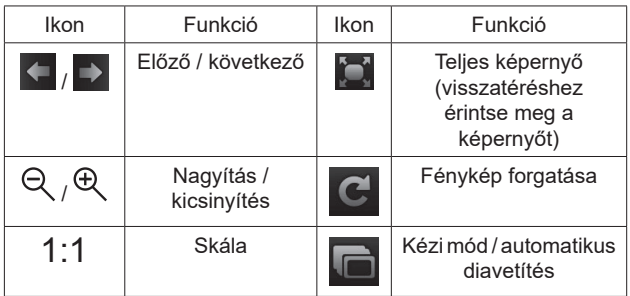

**6. Eszközök 6.1 Számológép**

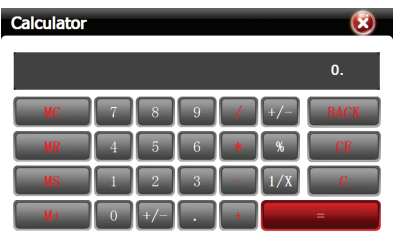

Egyszerű számítások elvégzésére válassza a "Számológép" opciót a főmenüből.

## **6.2 GPS Teszt**

**HU** Válassza a "GPS információk" opciót a GPS jelre vonatkozó információk megjelenítésére, mint az észlelt szatellit antennák száma, földrajzi hosszúság és szélesség, magasság, sebesség.

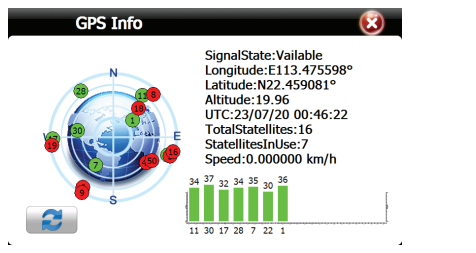

## **7. Rendszerbeállítások**

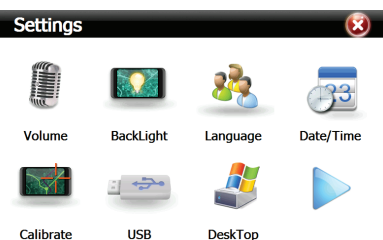

## **7.1 Nyelvi beállítások**

Válassza a "Nyelv" opciót a rendszerbeállítások menüben az interfész nyelvének a módosításához. Válassza ki a megfelelő nyelvet és nyomja meg a vissza nyilat. A készülék automatikusan módosítja a rendszer nyelvét.

## **7.2 Háttérvilágítás beállítások**

- A. Válassza a "Háttérvilágítás" opciót a képernyő fényerejének a beállításához
- B. Tolja el a tolókát a képernyő fényerejének a beállításához.
- C. A gombokkal  $\left| \frac{1}{\sqrt{2}} \right|$  állítsa be a képernyő háttérvilágítás automatikus kikapcsolási idejét. Alapértelmezett beállításként a funkció ki van kapcsolva.

## **7.3 Hangbeállítások**

- A. Válassza a "Hangerő" fület a hangerő beállítások eléréséhez.
- B. Állítsa be a hangerőt a tolókával. Kapcsolja ki / kapcsolja be a képernyő érintési hangját. Válassza ki továbbá a kezdő hangot.

## **HU**

# **7.4 Dátum / idő**

Válassza ki a "Dátum/idő" fület a dátum (év, hónap, nap) és az idő (óra és perc) kiválasztásához a készüléken. A megfelelő időzóna kiválasztása után lehetséges, hogy az óra automatikusan frissítsen a GPS jel fogadása után.

#### **7.5 Rendszerinformációk**

A készülékre vonatkozó információk megjelenítéséhez, mint a SDRAM, flash, rendszer verzió, valamint a készülék szériaszáma, a beállítási menüben válassza ki a "Rendszerek" verziót.

#### **7.6 Képernyő kalibrálása**

A képernyő kalibrálásához válassza ki a beállítások menüből a "Kalibrálás"-t, majd kövesse a képernyőn megjelenő útmutatókat.

#### **7.7 GPS útvonal**

A navigációs szoftver útvonal beállításaira lépéshez válassza ki a beállítások menüben a "Navigációs útvonal"-at. Másolia be a fájlokat a térképes alkalmazással a belső flash memóriára vagy töltse át az SD kártyára. Válassza ki az útvonalat, valamint a mappát és keresse meg a fájlt, amelyről elindítja a térképet (. Exe), válassza ki a fájlt, majd válassza a "Navigáció útvonalat".

#### **7.8 USB**

A beállítások menüből válassza az "USB"-t a készülék üzemmódjának a módosításához: tömegtároló/MS ActiveSync.

**HU**

# **TULAJDONSÁGOK**

Processzor Mstar MSB2531 ARM Cortex-A7, 800 MHz Operációs rendszer Windows CE 6.0 Kijelző 5.0" 800 x 480 px TFT LCD; 16:9 Érintőképernyő Rezisztív Flash memória 8 GB GPS antenna Beépített Hangszóró Beépített Fejhallgató aljzat 3,5 mm Sztereo Memóriakártva foglalat Micro SD PC csatlakozás USB 2.0 Audio formátumok MP3, WMA Fénykép formátumok JPEG, BMP Ebook formátumok TXT Akkumulátor Beépített elem 1200 mAh Li-Polymer<br>Autós töltő Bemenet: DC 12-24 V: Kimenet: DC 5 V / 2 A Hálózati töltő Bemenet: AC 110 -240 V; Kimenet: DC 5 V / 1,5 A Üzemi hőmérséklet -10~60ºC

Mstar MSR2112-LF 256 MB DDR2 MP4, MPEG, MPG, AVI DC 12-24 V; Kimenet: DC 5 V / 2 A

A Lechpol Electronics Leszek Sp.k. cég kijelenti, hogy az PY-GPS5015 megfelel a 2014/53/UE rendelkezésnek. A teljes EU-megfelelőségi nyilatkozat az alábbi oldalon tölthető le www.lechpol.pl.

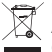

**Magyar**

#### **A termék helyes megsemmisítése (elektromos es elektronikus berendezésekből származó hulladék)**

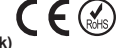

**HU** által okozott környezet- és egészségkárosodás, különítse ezt el a többi hulladéktól, és A terméken vagy a hozzá tartozó dokumentáción szereplő jelzés arra utal, hogy hasznos élettartama végén a terméket nem szabad háztartási hulladékkal együtt kidobni. Annak érdekében, hogy megelőzhető legyen a szabálytalan hulladékleadás felelősségteljesen gondoskodjon a hulladék leadásáról, a hulladékanyagok fenntartható szintű újrafelhasználása céljából. A háztartási felhasználók a termék forgalmazójától vagy a helyi önkormányzati szervektől kérjenek tanácsot arra vonatkozóan, hová és hogyan vihetik el ez elhasznált terméket a környezetvédelmi szempontból biztonságos hulladékleadás céljából. Az üzleti felhasználók lépjenek kapcsolatba a forgalmazóval, és vizsgálják meg az adásvételi szerződés feltételeit. A terméket nem szabad leadni kereskedelmi forgalomból származó egyéb hulladékkal együtt.

Forgalmazva a Lechpol Electronics SRL által, Republicii utca 5 szám, helység Resita, megye CS, Románia.

Dėkojame, jog įsigijote mūsų produktą. Prieš pirmą naudojimą perskaitykite žemiau esančią instrukciją ir išsaugokite ją vėlesniam naudojimui.

# **Pastabos ir rekomendacijos**

- Prietaiso naudojimas vairuojant gali sumažinti vairuotojo dėmesi ir sukelti eismo įvykį (neatlikite jokių pakeitimų ir nekonfigūruokite prietaiso vairuojant).
- Prieš įlipdami į lėktuvą, išjunkite prietaisą, kad išvengtumėte valdymo sistemų sutrikimo.
- Prietaisą laikykite atokiau nuo stipraus magnetinio lauko, kuris gali sugadinti prietaisą, arba sukelti neteisingą jo veikimą.
- Saugokite prietaisą nuo stiprių smūgių. Tai gali sugadinti įrenginį.
- Prietaiso remontą gali atlikti tiktai kvalifikuotas servisas. Bandymai pataisyti arba išardyti prietaisą savaime panaikina garantiją.
- Prietaisas turi įmontuotą bateriją, kad būtų išvengta sprogimo, laikykite prietaisą atokiau nuo ugnies.
- Produktas nėra atsparus vandeniui. Nenaudokite prietaiso aplinkoje, kurioje yra didelė drėgmė. Užliejus prietaisą vandeniu ar paveikus jį garais, gali įvykti trumpas jungimas, ko pasekme bus prietaiso sugadinimas bei elektros smūgis.
- Nelaikykite prietaiso ilgą laiką tiesioginėse saulės spinduliuose, nes tai gali sukelti prietaiso baterijos sugedimą.
- Prietaiso valymui nenaudokite jokių cheminių tirpiklių.
- Kad išvengtumėte gedimų kortos formatavimo ar duomenų siuntimo metu, neatiunkite maitinimo.
- Kad išvengtumėte gedimo ar perkaitimo, nenaudokite didesnės įtampos adapterio, taip pat nelenkite ir nesuspauskite maitinimo laido.
- $\bm{\cdot}$  Kad išvengtumėte elektros smūgio, niekada neprijunkite $\bigsqcup$ prietaiso prie maitinimo šaltinio šlapiomis rankomis.
- Visi naudotojo šiame prietaise naudojami vaizdo, muzikos ir nuotraukų failai gali priklausyti trečiosioms šalims. Gamintojas neatsako už naudotojo naudojamus failus.
- Rekomenduojama sukurti įrenginyje esančių failų kopijas. Gamintojas neatsako už duomenų praradimą.
- **• DĖMESO**: Baterija yra sumontuota visam laikui (ne išimama).
- **• DĖMESO**: Gamintojas pasilieka teisę atsirasti nedideliems skirtumams tarp prietaisų ekranų ryškumo ir spalvos. Įrenginio ekrane gali atsirasti šviesių arba tamsių laukų. Leidžiama atsirasti iki 5 sugadintų vaizdo elementų įrenginio matricoj. Minėtiems atvejams, susijusiems su matrica, netaikomos garantijos ar garantinės sąlygos.

## **Pagrindinės operacijos**

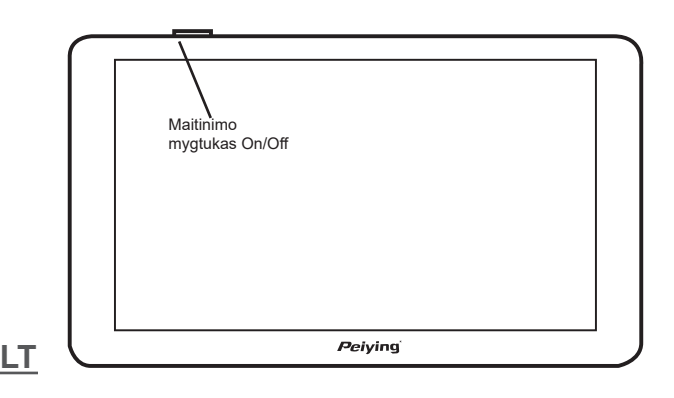

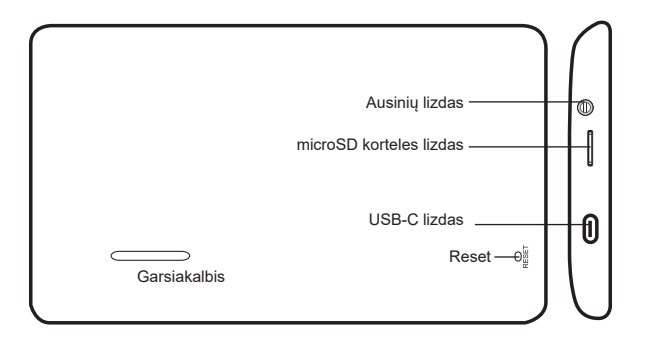

## **Įrengimo įjungimas / išjungimas**

- 1. Įjungimas: Paspauskite ir keletą sekundžių palaikykite maitinimo mygtuką, kad pereitumėte į pradinį ekraną.
- 2. Išjungimas: Paspauskite ir keletą sekundžių palaikykite maitinimo mygtuką, ekrane atsiras galimybės išjungti prietaisą. Paspauskite **, iš prie** norėdami išiungti įrengimą. Paspauskite <sup>e</sup> , norėdami sugrižti prie pagrindinio meniu. Jei vartotojas nesiima jokių veiksmų, prietaisas automatiškai išsijungs po 10 sekundžių.

**Dėmesio**: Jei akumuliatoriaus įkrovos lygis per mažas, reikia jį įkrauti, kad būtų užtikrintas nuolatinis veikimas.

## **Rašiklis**

Rašiklis yra įrankis, naudojamas navigacijai, su rašikliu galite atlikti:

- 1. Vieną spustelėjimą: Spustelėkite vieną kartą ekrane.
- 2. Dvigubą spustelėjimą: Per trumpą laiką dukart spustelėkite ekraną.
- **LT** 3. Vilkite objektą: Spustelėkite rašiklį vienoje vietoje, tada laikykite ir perkelkite rašiklį į kitą.

**Dėmesio**: Sugadintų, sulaužytų rašiklių ar aštrių įrankių naudojimas gali sugadinti LCD ekraną.

## **MicroSD korta**

Prietaisas turi micro SD kortelės lizdą, Norėdami įdėti micro SD kortą atitinkama puse, reikia švelniai paspausti, o po spragtelėjimo išgirdimo atleisti. Norint išimti kortą, reikia pakartotinai paspausti ir atleisti po spragtelėjimo.

## **Dėmesio**

- 1. Isitikinkite, kad "micro SD" kortelė įdėta teisinga puse.
- 2. Neišimkite atminties kortelės iš navigacijos, kai prietaisas naviguoja ar groja muzika ar vaizdo įrašas.
- 3. Nelenkite ir nespauskite kortelės.
- 4. Venkite aukštos temperatūros ar didelės drėgmės eksploatuodami atminties kortelę, saugokite kortelę nuo betarpiškų oro sąlygų poveikio, nuo tiesioginio skystų ar ėsdinamąsias savybes turinčių medžiagų poveikio.

## **Baterijos krovimas**

## **Maitinimo šaltinis**

Prietaisas gali būti maitinamas: iš įrengtos baterijos, automobilinio ar tinklinio kroviklio pagalba. Kai GPS nėra prijungtas prie išorinio maitinimo šaltinio, jis naudoja savo ličio bateriją. Navigacija naudoja išorinį maitinimo šaltinį, kai prie jos prijungiamas maitinimas. Kai navigacija yra prijungta prie kompiuterio, įrenginys maitinimui naudoja USB kabelį.

## **Dėmesio:**

- 1. Naujo prietaiso baterija gali būti iškrauta. Prieš pirmą naudojimą akumuliatorių reikia įkrauti (apskaičiuotas įkrovimo laikas apie 8 valandas, ne daugiau kaip 16 valandų).
- 2. Baterijos veikimo trukmė priklauso nuo temperatūros ir naudojimo būdo.
- **LT** 3. Neperdurkite ir neišmeskite baterijų į ugnį.

## **Krovimas**

## Automobilinis kroviklis

1. Prijunkite įkroviklį prie USB prievado, esančio kairėje įrenginio

pusėje.

2. Kitą įkroviklio galą prijunkite prie automobilio cigarečių degiklio lizdo.

**Dėmesio**: Norėdami išvengti navigacijos pažeidimų, pirmiausia užveskite automobilį ir tada prijunkite navigaciją prie maitinimo šaltinio.

Tinklinis kroviklis

Prijunkite kroviklį prie tinklinio lizdo, o kitą jo galą prie USB prievado įrengime.

## **Dėmesio:**

- 1. Baterija pasieks pilną pajėgumą po kelių pilno įkrovimo ir iškrovimo ciklų.
- 2. Jei prietaisas nenaudojamas ilgą laiką, rekomenduojama jį įkrauti bent kartą per 2-3 mėnesius, kad optimizuotų baterijos veikimo laiką.
- 3. Garantija neapima prietaiso akumuliatoriaus veikimo laiko sutrumpinimą.
- 4. Nekraukite prietaiso tiesioginėse saulės spinduliuose.

## **GPS signalo testas**

Pirmojo GPS signalo bandymo metu eikite į atvirą erdvę, toliau nuo aukštų pastatų ir medžių. Priklausomai nuo aplinkos ir palydovo signalo, palydovinių duomenų gavimas gali užtrukti kelias minutes.

## **Reset mygtukas**

Reset mygtukas randasi galinėje korpuso pusėje.

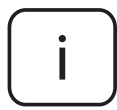

Dėmesio: Toliau pateiktos operacinės sistemos **LT** iliustracijos ir aprašymai yra tik informaciniai ir gali skirtis nuo tikrosios programinės įrangos prietaise.

#### **Kitos operacijos Pagrindinis ekranas**

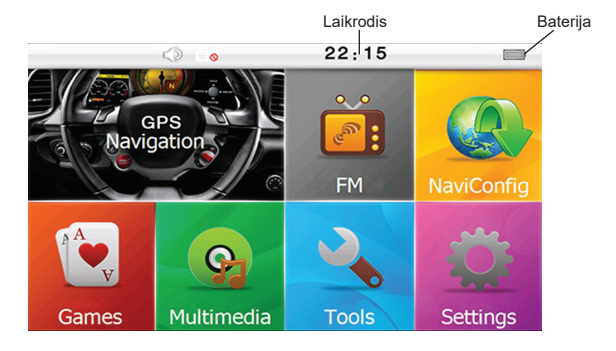

**1. GPS** meniu pasirinkite piktogramą "Navigacija" (GPS), kad pasiektumėte priėjimą prie navigacijos žemėlapių ir programinės įrangos.

## **2. E-Book**

- A. Pasirinkite "Multimedija", jei norite pereiti prie mediios leistuvo. Tada pasirinkite "E-knygos", kad atidarytumėte "e-book" skaitytuva.
- B. Pasirinkite "Manual" (rankinis), jei norite versti puslapius rankiniu būdu, arba "Auto", jeigu norite tai atlikti automatiškai.
- C. Norėdami sumažinti šriftą, pasirinkite parinkti "Mažas šriftas". Norėdami nustatyti didesnį šriftą, pasirinkite "Didelis šriftas".
- D. Mygtukų reikšmė:

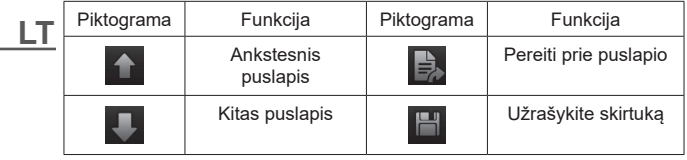

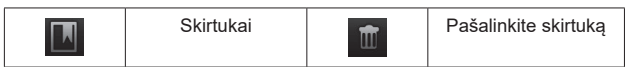

## **3. Muzikos grotuvas**

- A. Pasirinkite "Muzika", jei norite pereiti prie medijos leistuvo.
- B. Mygtukų reikšmė:

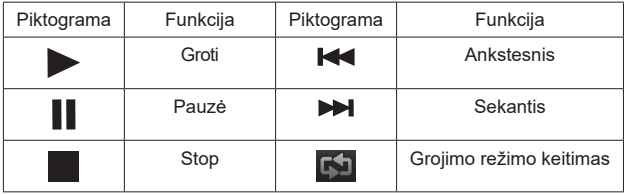

#### **4. Video**

- A. Pasirinkite "Multimedija", jei norite pereiti prie medijos leistuvo. Tada pasirinkite "Video", kad atidarytumėte filmo grotuva.
- B. Mygtukų reikšmė

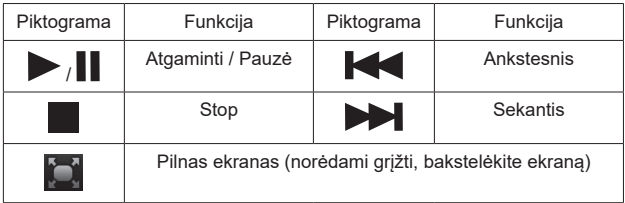

#### 5. Nuotraukų naršyklė

- A. Pasirinkite "Multimedija", jei norite pereiti prie medijos leistuvo. Tada pasirinkite "Nuotraukos", jei norite pereiti prie albumo.
- B. Mygtukų reikšmė

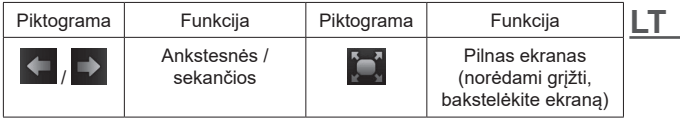

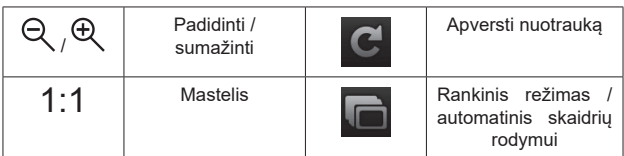

## **6. Įrankiai**

#### **6.1 Kalkuliatorius**

Norėdami atlikti paprastą skaičiavimą, pagrindiniame meniu pasirinkite "Kalkuliatorius"

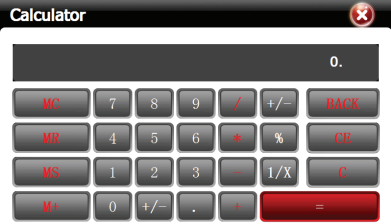

#### **6.2 GPS Testas**

Pasirinkite "GPS informacija", kad būtų rodoma informacija apie GPS signalą, tokia kaip rastų palydovų skaičius, ilgis, platuma, aukštis, greitis.

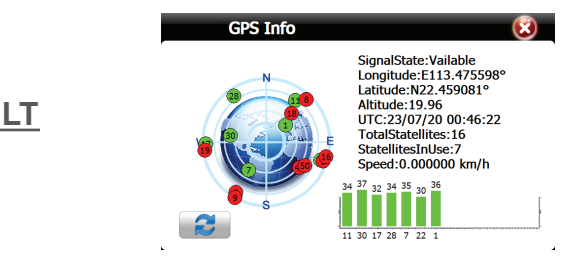

### **7. Sistemos nustatymai**

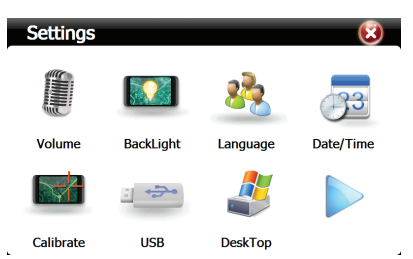

## **7.1 Kalbos nustatymai**

Norėdami pakeisti sąsajos kalbą, sistemos nustatymų meniu pasirinkite "Kalba". Pasirinkite tinkamą ir paspauskite grįžimo rodyklę. Prietaisas automatiškai pakeis sistemos kalbą.

## **7.2 Foninio apšvietimo nustatymai**

- A. Pasirinkite "Foninis apšvietimas", kad nustatytumėte ekrano ryškumą
- B. Perkelkite slankiklį, kad reguliuotumėte ekrano ryškumą.
- C. Naudokite mygtukus  $\overline{1}$  /  $\overline{1}$ , kad nustatytumėte laiką, kuriuo automatiškai išjungiamas ekrano apšvietimas. Pradžioje ši funkcija yra išjungta.

## **7.3 Garso nustatymai**

- A. Norėdami pasiekti garso nustatymus, pasirinkite skirtuką "Garsumas".
- B. Slankikliu galite reguliuoti garso lygį. Išjungti / įjungti garsą galima prisilietus prie ekrano. Taip pat, kaip ir pasirinkti startinį garsą.

## **7.4 Data / laikas**

Pasirinkite skirtuką "Data / laikas", jei norite nustatyti datą (metus, mėnesį, dieną) ir laiką (valandas ir minutes) įrenginyje. Pasirinkus tinkamą laiko juostą, laikrodis gali automatiškai atnaujinti duomenis, gavus GPS signalą.

**LT**

## **7.5 Informacijos apie sistemą**

Norėdami peržiūrėti informaciją apie įrenginį, pvz., SDRAM atmintį, blykstę, sistemos versiją ir įrenginio serijos numerį, pasirinkite "Sistemos"

#### **7.6 Ekranu kalibravimas**

Norėdami kalibruoti ekraną, nustatymų meniu pasirinkite "Kalibravimas", tada vykdykite ekrane pateikiamas instrukcijas.

#### **7.7 GPS nuoroda**

Norėdami pereiti prie navigacijos nuorodos nustatymų iš nustatymų meniu, pasirinkite "Navigacijos nuoroda". Nukopijuokite failus su žemėlapio programa į vidinę atmintį arba įdėkite juos į SD kortelę. Pasirinkite nuorodą ir aplanką ir suraskite failą, kuriuo paleidžiamas žemėlapis (. Exe), pasirinkite šį failą, o vėliau pasirinkite "Navigacijos nuoroda".

## **7.8 USB**

Parametrų meniu pasirinkite "USB", kad pakeistumėte įrenginio veikimo režimą: masinė atmintis / MS ActiveSync.

# **SPECIFIKACIJA**

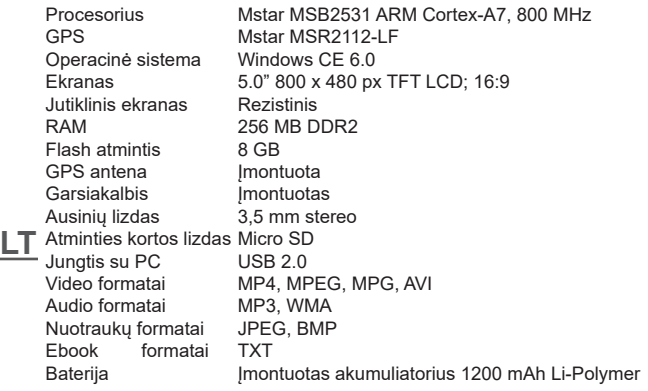

Automobilinis kroviklis Įėjimas: DC 12-24 V; Išėjimas: DC 5 V / 2 A Tinklinis kroviklis įėjimas: AC 110-240 V; Išėjimas: DC 5 V / 1,5 A<br>Darbo Tempulau (10~60°C Darbo Temp.

Lechpol Electronics Leszek Sp.k. pareiškia, PY-GPS5015 atitinka 2014/53/UE direktyvą. Pilnas EU deklaracijos atitikties tekstas yra pateikiamas šiuo internetiniu adresu: www. lechpol.pl.

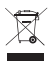

**Lietuva Teisingas gaminio šalinimas (panaudota elektros ir elektronikos įranga)**  $C \in \mathbb{G}$ 

**L**<br>Dūtų skatinamas pakartotinis materialinių išteklių naudojimas. Informacijai apie šio **kartotiniais ir pakartotini** Ant gaminio nurodytas ar su juo susijusiuose tekstuose pateikiamas žymuo rodo, kad pasibaigus naudojimo laikotarpiui negalima šalinti su buitinėmis atliekomis. Siekiant išvengti kenksmingo poveikio aplinkai ir žmonių sveikatai dėl nekontroliuojamo gaminių šalinimo, prašome gaminį atskirti nuo kitų atliekų ir atsakingai perdirbti, kad gaminio saugaus šalinimo vietą ir būdą namų ūkiuose gauti vartotojai privalo kreiptis į mažmeninės prekybos vietą, kurioje įsigijo gaminį, arba vietos valdžios įstaiga. Vartotojai įmonėse privalo kreiptis į savo tiekėją ir patikrinti pirkimo sutarties sąlygas. Gaminio negalima šalinti kartu su kitomis komercinėmis atliekomis.

Pagaminta KLR "Lechpol Electronics Leszek Sp.k.", ul. Garwolińska 1, 08-400 Mietne, POLAND

Dziękujemy za zakup naszego produktu. Przed pierwszym użyciem, należy przeczytać poniższą instrukcję obsługi i zachować ją w celu późniejszego wykorzystania.

## **Uwagi i zalecenia**

- Używanie urządzenia podczas prowadzenia pojazdów może zmniejszyć uwagę kierowcy i doprowadzić do wypadku drogowego (nie należy wprowadzać zmian jak i dokonywać konfiguracji urządzenia podczas kierowania pojazdem).
- Należy wyłączyć urządzenie przed wejściem do samolotu, aby uniknąć ryzyka zakłócenia systemów sterowania.
- Należy trzymać urządzenie z dala od silnego pola magnetycznego, które to może spowodować uszkodzenie lub nieprawidłowe działanie urządzenia.
- Nie należy poddawać urządzenia silnym wstrząsom i uderzeniom. Może to spowodować uszkodzenie urządzenia.
- Naprawa urządzenia może być przeprowadzona wyłączenie poprzez wykwalifikowany serwis. Próby samodzielnej naprawy lub rozkręcenia urządzenia spowodują utratę gwarancji.
- Urządzenie posiada wbudowany akumulator, aby uniknąć wybuchu trzymaj urządzenie z dala od ognia.
- Produkt nie jest wodoodporny. Nie należy używać urządzenia w środowisku o dużej wilgotności powietrza. Zalanie urządzenia wodą lub działanie pary wodnej może spowodować zwarcie i w efekcie uszkodzenie urządzenia oraz porażenie prądem elektrycznym.
- Nie należy wystawiać urządzenia na bezpośrednie działanie promieni słonecznych przez dłuższy okres czas, może to spowodować awarię baterii w urządzeniu.
- Do czyszczenia urządzenia nie należy używać żadnych rozpuszczalników chemicznych.
- W celu uniknięcia awarii, podczas formatowania karty lub przesyłania danych nie należy odłączać zasilania.
- Aby uniknąć uszkodzenia lub przegrzania,urządzenia, nie należy używać zasilacza o wyższym napięciu, ani wyginać lub zgniatać przewód zasilający.

- Aby uniknąć ryzyka porażeniem prądem nigdy nie należy podłączać urządzenia do prądu mokrymi rękoma.
- Wszystkie pliki wideo, muzyczne oraz zdjęcia używane przez użytkownika na tym urządzeniu, mogą być własnością podmiotów trzecich. Producent nie odpowiada za pliki użytkowane przez użytkownika.<br>• Zaleca sie wykonanie kopii
- Zaleca się wykonanie kopii zapasowej plików przetrzymywanych na urządzeniu. Producent nie ponosi odpowiedzialności za ewentualną utratę danych.
- UWAGA: Bateria jest zamontowana na stałe (nie jest wyjmowana).
- UWAGA: Producent zastrzega prawo do występowania nieznacznych różnic w jasności i kolorach wyświetlaczy pomiędzy urządzeniami. Na wyświetlaczu urządzenia mogą być widoczne jasne lub ciemne pola. Dopuszcza się występowanie do 5 uszkodzonych pikseli na matrycy urządzenia. Wymienione przypadki dot. matrycy nie podlegają warunkom gwarancji ani rękojmi.

## **Podstawowe operacje**

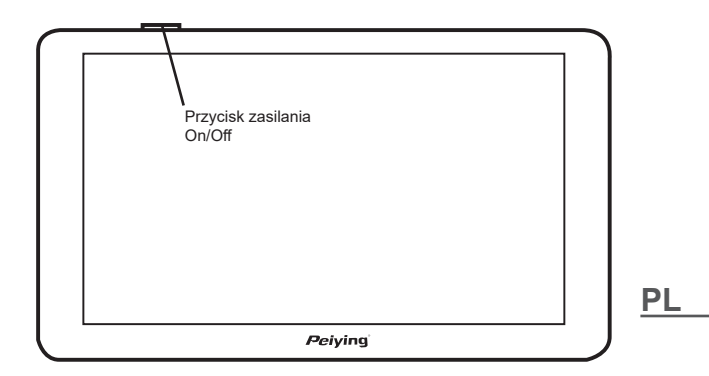

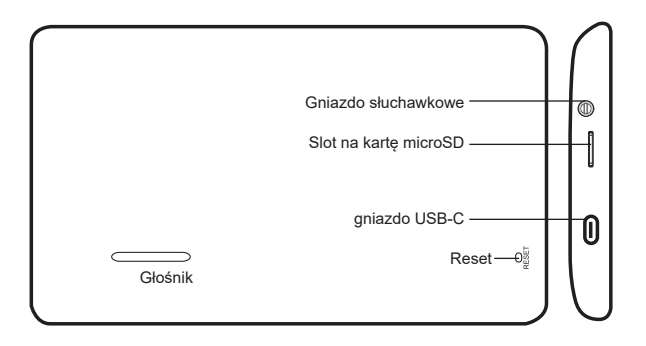

#### **Włączanie / wyłączanie urządzenia**

- 1. Włączanie: Naciśnij i przytrzymaj przycisk zasilania przez kilka sekund, aby przejść do ekranu startowego
- 2. Wyłączanie: Naciśnij i przytrzymaj przycisk zasilania przez kilka sekund, na ekranie wyświetla się opcje wyłączenia urządzenia. Naciśnij o aby wyłączyć urządzenie. Naciśnij aby powrócić do głównego menu . Jeżeli użytkownik nie wykona żadnej akcji urządzenie wyłączy się automatycznie po 10 s.

**Uwaga**: Jeśli poziom naładowania akumulatora jest zbyt niski, należy go naładować, aby zapewnić ciągłą pracę urządzenia.

#### **Rysik**

Rysik jest narzędziem do korzystania z nawigacji, za pomocą rysika można zrobić:

- 1. Pojedyncze kliknięcie: Kliknij jeden raz w ekran.
- 2. Podwójne kliknięcie: Kliknij dwa razy w ekran w krótkim odstępie czasu.
- 3. Przeciągnąć obiekt: Kliknij rysikiem w jednym miejscu a następnie przytrzymaj i przesuń rysik w drugie.

**Uwaga:** Używanie zepsutych, połamanych rysików, długopisów, lub ostrych narzędzi może uszkodzić ekran LCD.

## **Karta microSD**

W urządzeniu znajduje się slot na karty micro SD, aby włożyć kartę micro SD odpowiednią stroną należy, delikatnie wcisnąć a następnie zwolnić po usłyszeniu odgłosu kliknięcia. Aby usunąć kartę należy nacisnąć go ponownie i zwolnić po dźwięku kliknięcia.

#### **Uwaga**

- 1. Upewnij się, że karta micro SD włożona jest odpowiednią stroną.
- 2. Nie wyjmuj karty pamięci z nawigacji w czasie gdy urządzenie nawiguje bądź odtwarza muzykę, video.
- 3. Nie wyginaj i nie zgniataj karty.
- 4. Unikaj dużych temperatur bądź wysokiej wilgotności podczas używania i przechowywania karty, nie wystawiaj karty na bezpośrednie działanie czynników atmosferycznych, materiałów ciekłych bądź żrących.

## **Ładowanie baterii**

## **Źródło zasilania**

Urządzenie może być zasilane: z wbudowanej baterii, przez ładowarkę samochodową lub ładowarkę sieciową. Gdy GPS nie jest podłączony do zasilania zewnętrznego, korzysta wówczas ze swojej baterii litowej. Nawigacji korzysta z zewnętrznego źródła zasilania gdy jest podpięty do niej zasilacz. Gdy nawigacja jest podłączona do komputera urządzenie wykorzystuje kabel USB do zasilania.

#### **Uwaga:**

- 1. Bateria w nowym urządzeniu może być rozładowana. Przed pierwszym użyciem należy naładować baterię (szacowany czas ładowania ok 8 h, nie więcej niż 16 h).
- 2. Żywotność baterii zależy od temperatury i sposobu jej użytkowania.
- 3. Nie przebijaj i nie wrzucaj baterii do ognia

## **Ładowanie**

#### Ładowarka samochodowa

1. Podłącz ładowarkę do gniazda USB znajdującego się po lewej stronie urządzenia.

2. Drugi koniec ładowarki podłącz do gniazda zapalniczki w samochodzie.

**Uwaga:** Aby uniknąć uszkodzenia nawigacji, należy najpierw uruchomić samochód a następnie podłączyć nawigację do zasilania.

#### Ładowarka sieciowa

Podłącz zasilacz do gniazdka sieciowego a drugi jego koniec do gniazda USB w urządzeniu.

#### **Uwaga:**

- 1. Bateria osiągnie pełną wydajność po kilku cyklach całkowitego ładowania i rozładowywania.
- 2. Jeśli urządzenie nie jest używane przez dłuższy czas, zaleca się jego ładowanie co najmniej raz na 2-3 miesiące w celu optymalizacji pracy baterii.
- 3. Gwarancja nie obejmuje zmniejszenia wydajności pracy baterii urządzenia.
- 4. Nie należy ładować urządzenia w miejscu o bezpośrednim nasłonecznieniu.

## **Test sygnału GPS**

W przypadku pierwszego testu sygnału GPS, należy wyjść na otwartą przestrzeń z dala od wysokich budynków i drzew. W zależności od środowiska i sygnału satelitargeo pozyskiwanie danych z satelitów może potrwać kilka minut.

#### **Przycisk reset**

Przycisk reset znajduje się na tylnej obudowie urządzenia.

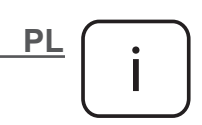

**Uwaga**: poniżej przedstawione ilustracje i opisy dotyczące systemu operacyjnego mają jedynie charakter poglądowy i mogą różnić się od rzeczywistego oprogramowania znajdującego się na urządzeniu.

#### **Inne operacje Ekran główny**

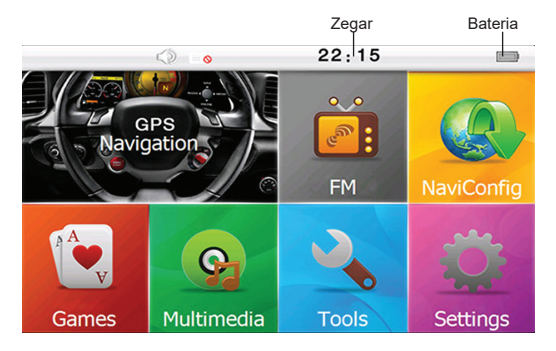

## **1. GPS**

Wybierz ikonę "Nawigacja" (GPS) z głównego menu, aby uzyskać dostęp do map nawigacyjnych i oprogramowania.

## **2. E-Book**

- A. Należy wybrać "Multimedia" aby przejść do odtwarzacza multimediów. Następnie wybrać "E-booki" aby otworzyć czytnik e-booków.
- B. Należy zaznaczyć opcję "Ręczne", aby przewijać strony recznie, lub "Auto," aby przewijać strony automatycznie.
- C. Aby zmniejszyć czcionkę, należy zaznaczyć opcję "Mała czcionka". Aby ustawić większą czcionkę, należy wybrać opcję "Duża czcionka".
- D. Objaśnienie przycisków:

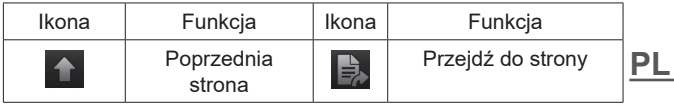

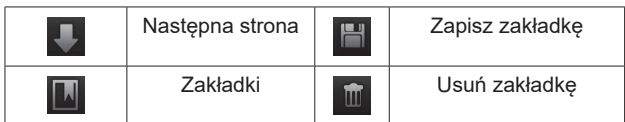

## **3. Odtwarzacz muzyki**

- A. Należy wybrać "Muzyka" aby przejść do odtwarzacza multimediów.
- B. Objaśnienie przycisków:

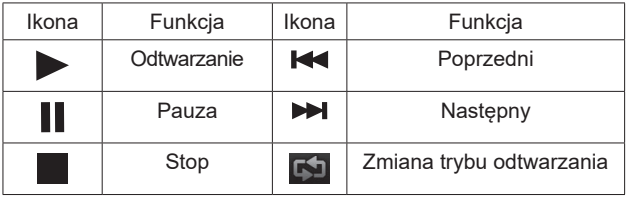

#### **4. Wideo**

- A. Należy wybrać "Multimedia" aby przejść do odtwarzacza multimediów. Następnie wybrać "Wideo" aby otworzyć odtwarzacz filmów.
- B. Objaśnienie przycisków

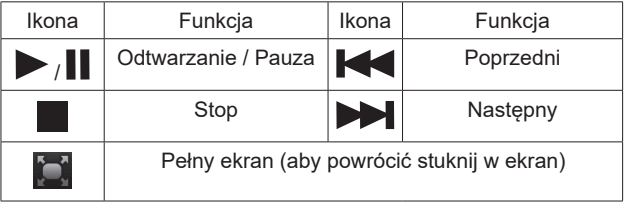

## **5. Przeglądarka zdjęć**

- A. Należy wybrać "Multimedia" aby przejść do odtwarzacza multimediów. Następnie wybrać "Zdjęcia" aby przejść do albumu.
- B. Objaśnienie przycisków:

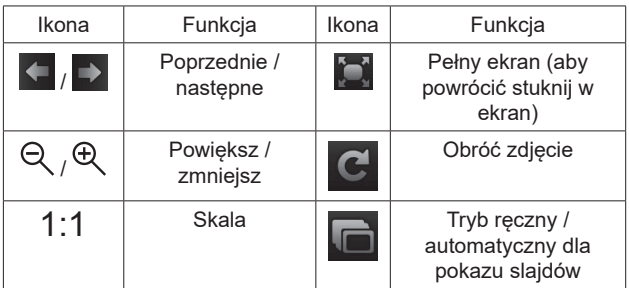

#### **6. Narzędzia**

#### **6.1 Kalkulator**

Aby wykonać proste obliczenia wybierz opcje "Kalkulator" z menu głównego.

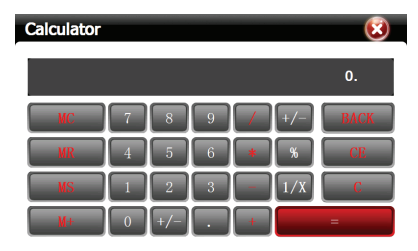

#### **6.2 GPS Test**

Wybierz "Informacje o GPS" aby wyświetlić informacje o sygnale GPS, takie jak ilość odnalezionych satelit, długość, szerokość geograficzna, wysokość, prędkość.

## *Instrukcja obsługi*

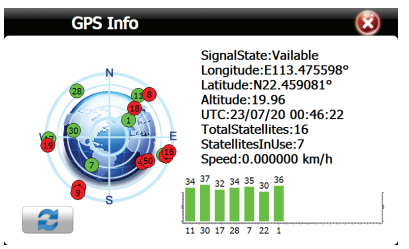

## **7. Ustawienia systemu**

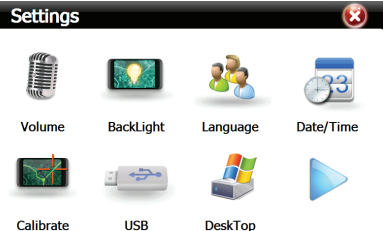

## **7.1 Ustawienia języka**

Wybierz "Język" z menu ustawień systemu aby zmienić język interfejsu. Wybierz odpowiedni i naciśnij strzałkę powrotu. Urządzenie automatycznie zmieni język systemu.

#### **7.2 Ustawienia podświetlania**

- A. Należy wybrać "Podświetlenie", aby ustawić jasność ekranu
- B. Przesunąć suwak, aby dostosować jasność ekranu.
- C. Przyciskami i i ustawić czas automatycznego wyłączania podświetlania ekranu. Domyślnie funkcja ta jest wyłączona.

## **7.3 Ustawienia dźwięku**

- A. Należy wybrać zakładkę "Głośność" aby uzyskać dostęp do ustawień dźwięku.
- B. Za pomocą suwaka można wyregulować poziom dźwięku. Wyłączyć / włączyć dźwięk dotyku ekranu. Jak również wybrać dźwięk startowy.

#### **7.4 Data / czas**

Należy wybrać zakładkę "Data/czas", aby ustawić datę (rok, miesiąc, dzień) i godzinę (godziny i minuty) w urządzeniu. Po wybraniu odpowiedniej strefy czasowej możliwe jest by zegar aktualizował się automatycznie po odebraniu sygnału GPS.

#### **7.5 Informacje o systemie**

Aby wyświetlić informacje o urządzeniu takie jak pamięć SDRAM, flash, wersia systemu, oraz numer serviny urządzenia z menu ustawień należy wybrać "Systems"

#### **7.6 Kalibracja ekranu**

Aby skalibrować ekran, z menu ustawień należy wybrać "Kalibracja" następnie postępować według wskazówek wyświetlanych na ekranie.

#### **7.7 Ścieżka GPS**

Aby przejść do ustawień ścieżki oprogramowania nawigacyjnego z menu ustawień wybierz "Ścieżka nawigacji". Skopiuj pliki z aplikacją z mapą na wewnętrzną pamięć flash lub umieścić je na karcie SD. Wybierz ścieżkę oraz folder oraz odnajdź plik za pomocą którego uruchamia się mapę (. Exe), wybierz ten plik, a następnie wybierz "Ścieżka nawigacji".

#### **7.8 USB**

Z menu ustawień wybierz "USB", aby zmienić tryb pracy urządzenia: pamięci masowej/MS ActiveSync.

## **SPECYFIKACJA**

Procesor Mstar MSB2531 ARM Cortex-A7, 800 MHz Mstar MSR2112-LF<br>Windows CE 6.0 System operacyjny Wyświetlacz 5.0" 800 x 480 px TFT LCD; 16:9 Ekran dotykowy Rezystancyjny RAM 256 MB DDR2 Pamieć flash 8 GB Antana GPS Wbudowana Głośnik Wbudowany Gniazdo słuchawek 3,5 mm stereo Gniazdko kart pamięci Micro SD Łączność z PC USB 2.0 Formaty wideo **MP4, MPEG, MPG, AVI**<br>Formaty audio **MP3**, WMA Formaty audio MP3, WMA Formaty zdieć Formaty ebook TXT Bateria Wbudowany akumulator 1200 mAh Li-Polymer Ładowarka samochodowa Wejście: DC 12-24 V; Wyjście: DC 5 V / 2 A Ładowarka sieciowa Wejście: AC 110-240 V; Wyjście: DC 5 V / 1,5 A Temp. pracy extended to the 10~60°C

"Niniejszym firma Lechpol Electronics Leszek Sp.k. oświadcza, że urządzenie PY-GPS5015 jest zgodne z zasadniczymi wymaganiami oraz innymi stosownymi postanowieniami dyrektywy 2014/53/UE. Właściwa deklaracja do pobrania na stronie www.lechpol.pl"

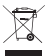

#### **Poland**

#### **Prawidłowe usuwanie produktu (zużyty sprzęt elektryczny i elektroniczny)**

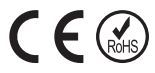

**PL** odpadami komunalnymi. Taki sprzęt podlega selektywnej zbiórce i recyklingowi. Zawarte Oznaczenie przekreślonego kosza umieszczone na produkcie lub w odnoszących się do niego tekstach wskazuje, że po upływie okresu użytkowania nie należy usuwać go z innymi odpadami pochodzącymi z gospodarstw domowych. Aby uniknąć szkodliwego wpływu na środowisko naturalne i zdrowie ludzi wskutek niekontrolowanego usuwania odpadów, prosimy o oddzielenie produktu od innego typu odpadów oraz odpowiedzialny recykling w celu promowania ponownego użycia zasobów materialnych, jako stałej praktyki. W celu uzyskania informacji na temat miejsca i sposobu bezpiecznego dla środowiska recyklingu tego produktu użytkownicy w gospodarstwach domowych powinni skontaktować się z punktem sprzedaży detalicznej, w którym dokonali zakupu produktu, lub z organem władz lokalnych. Użytkownicy w firmach powinni skontaktować się ze swoim dostawcą i sprawdzić warunki umowy zakupu. Produktu nie należy usuwać razem z innymi w nim szkodliwe substancje mogą powodować zanieczyszczenie środowiska i stanowić zagrożenie dla życia i zdrowia ludzi.

Wyprodukowano w CHRL dla Lechpol Electronics Leszek Sp.k., ul. Garwolińska 1, 08-400 Miętne.

Multumim pentru achizitionarea sistemului de navigatie GPS Peiying. Va rugam sa cititi cu atentie acest manual inainte de a utiliza dispozitivul . Daca în continuare veti avea nevoie de ajutor ,va rugam sa contactati centrul nostru de relatii cu clientii.

## **Masuri de precautie si note**

- Pentru siguranta personala, nu incercati sa actionati aparatul in timp ce conduceti. Trageti pe dreapta in conditii legale si de siguranta intr-un loc sigur.
- Opriți aparatul înainte de a vă urca la bordul unui avion.
- Feriti dispozitivul de camp magnetic puternic deoarece acest lucru poate deteriora aparatul.
- Incercati sa nu scapati, zgariati cu obiecte dure pentru a evita posibile deteriorari (zgarieturi pe suprafata dispozitivului, contact liber al bateriei, pierederea datelor sau defectarea componentelro hardware) ale dispozitivului.
- Nu demontati dispozitivul, in caz contrar veti pierde garantia.
- Dispozitivul are un acumulator incorporat, nu-l aruncati in foc pentru a evita un posibil incendiu.
- Produsul nu este rezistent la apa. Feriti de orice lichid si nu lasati intr-un mediu cu un gard mare de umezeala.
- Nu expuneti dispozitivul la lumina directa a soarelui pentru perioade lungi de timp, in caz contrar acest lucru poate cauza deteriorarea bateriei Li-Polimer.
- Nu folositi solutii chimice sau alte solutii pentru a curata dispozitivul.
- Nu intrerupeti alimentarea dispozitivului in timpul formatarii cardului sau transferarii datelor pentru a evita eventuale defectiuni.
- Ecranul are pixeli eficienti in proportie de 99.99%, este inevitabil si normal ca 0.01% sau mai putini pixeli sa fie ineficienti, dar acest lucru nu va afecta nici o functie a produsului.
- Nu folositi o sursa de alimentare cu tensiune mai mare, nu indoiti sau strangeti cablul de alimentare, pentru a evita posibile deteriorari si supraincalzirea dispozitivului.
- Nu incercati sa conectati sau sa deconectati cablul de alimentare avand mainile ude, pentru a evita orice risc de soc electric.
- **•** Toate clipurile video, cele cu muzica, sau cu poze pe care le **RO** aveti si le descarcati pot avea drepturi de autor, va rugam sa

verificati si sa obtineti autorizatia inainte de a le utiliza.

- Va rugam sa realizati o copie a datelor personale pe PC. Nu ne asumam responsabilitatea sau pentru orice pierdere de date cauzata de utilizarea incorecta, defectarea soft-ului, reparatii, schimbarea bateriei, etc.
- **• NOTA**: Bateria nu este detasabila (Nu încercaţi să demontaţi bateria).
- **• IMPORTANT**: Producătorul avertizează că există posibilitatea unei variații minore a luminozității ecranului și a culorii între diferite dispozitive. Este posibil să apară pe ecran pete deschise sau închise vizibile. Sunt acceptați până la 5 pixeli defecți pe ecranul dispozitivului. Cauzele menționate mai sus referitoare la afișajul dispozitivului nu sunt acoperite de garanție și nici de drepturile legale ale garanției.

## **Functii de baza**

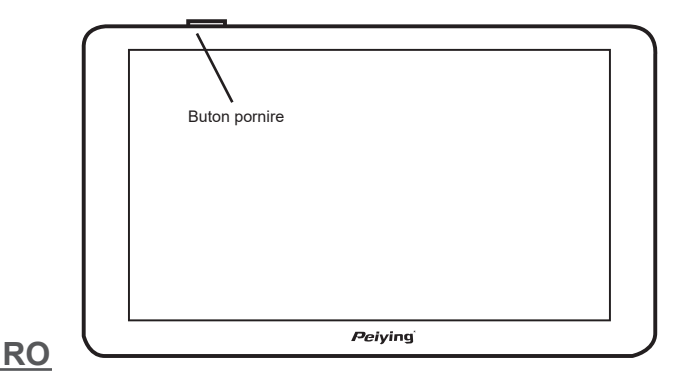

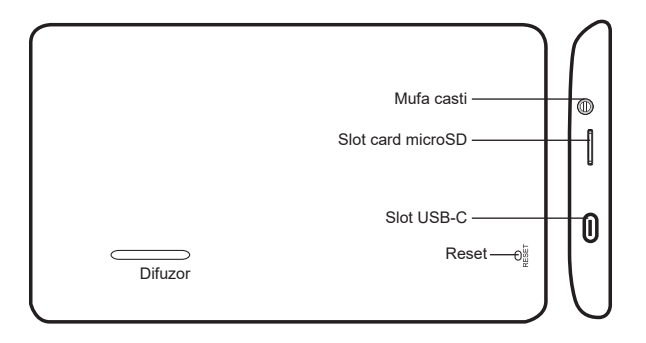

#### **Pornire/Oprire dispozitiv**

- 1. Pornire: Apasati si tineti apasat butonul Pornire cateva secunde pentru a accesa ecranul de pornire.
- 2. Oprire: Apasati si tineti apasat butonul Pornire cateva secunde, pe ecranul aparatului va aparea. Apasati  $\ddot{\sigma}$ pentru a opri aparatul. Apasati  $\Rightarrow$  pentru a reveni la meniul principal. In cazul in care nu se primeste raspuns, dispozitivul se va opri automat dupa 10 secunde.

**Nota**: Ori de cate ori bateria este prea descarcata, reincarcati-o imediat pentru a asigura functionarea in continuare a aparatului.

#### **Stylus**

Stylus-ul este instrumentul cel mai bun pentru functinarea dispozitivului. Tap inseamna o singura atingere pe ecran, in timp ce Double Tap inseamna atingerea rapida a ecranului de doua ori. Apasati si mentineti apasat ecranul pentru glisare.

**Atentie**: Pentru a evita zgarierea, utilizati numai stylus-ul.

**RO**

## **Card micro SD**

Exista un slot pentru cardul micro SD pe dispozitiv, va rugam sa introduceti cardul micro SD in directia corecta, impingeti usor si eliberati dupa ce auziti un sunet. Cardul micro SD poate fi scos prin impingere din nou si eliberare dupa ce auziti sunetul de clic.

## **Atentie**

- 1. Asigurati-va ca, cardul micro SD a fost introdus in directia corecta.
- 2. Asigurati-va ca dispozitivul a fost oprit inainte de a introduce sau scoate cardul de memorie.
- 3. Nu scoateti cardul in timpul functionarii (incarcare, copiere), in caz contrar acesta sau fisierele se pot deteriora.
- 4. Feriti cardul de substante lichide si chimice.

## **Baterie si Reincarcare**

#### **Surse de alimentare**

Sursele de alimentare ale acestui aparat sunt: un acumulator incorporat si un incarcator USB, ex.

incarcator de masina sau adaptor (optional). In cazul in care un incarcator este conectat la aparat, acumulatorul incorporat va fi reincarcat in mod automat. Ori de cate ori dispozitivul nu este conectat la un incarcator, poate

functiona de la acumulator pana cand acesta se descarca.

## **Atentie**:

- 1. Acumulatorul noului dispozitiv poate fi slab sau descarcat , va rugam sa lasati la incarcat pana la 8 ore la prima incarcare (dar nu peste 16 ore)
- 2. Durata de functionare a bateriei si ciclurile de incarcare variaza in functie de temperatura si utilizare.
- 3. Nu indepartati bateria, nu ciocniti, gauriti si nu aruncati bateria in foc.

## **Reincarcare**

**RO** Cu incarcator de masina

Bateria acestui dispozitiv va fi reincarcata prin simpla conectare a
incarcatorului de masina la bricheta si conectarea la dispozitiv cu mufa USB.

**Nota**: Porniti motorul inainte de conectarea la dispozitiv pentru a evita excesul de putere in timpul contactului si deteriorarea dispozitivului. Scoateti dispozitivul in momentul in care opriti motorul.

#### Cu adaptor USB

Conectati adaptorul la priza de perete si conectati la dispozitiv cu mufa USB.

#### **Atentie:**

- 1. O noua baterie va ajunge la cea mai buna performanta, dupa un anumit numar de cicluri de reincarcare si descarcare.
- 2. Daca aparatul nu este folosit pentru o perioada indelungata, este mai bine sa-l reincarcati la capacitate maxima la fiecare 2 sau 3 luni, pentru a evita supra-descarcarea bateriei Li-Polimer.
- 3. Garantia nu acopera supra-descarcarea bateriei Li-Polimer.
- 4. Nu reincarcati dispozitivul sub expunerea directa la soare pentru o perioada lunga de timp.

## **Testare GPS si Semnal prin satelit**

Pentru prima testare a sistemului de navigatie GPS, va rugam sa iesiti in aer liber , departe de cladiri inalte si copaci. Obtinerea semnalelor prin satelit poate dura cateva minute in functie de mediu si semnal.

#### **Resetare**

Tasta Resetare se afla in spatele dispozitivului.

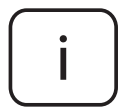

**Va rugam sa retineti:** pictogramele şi ilustraţiile din acest ghid au doar scop informativ si pot sa difere functie de versiunea de software!

#### **Alte functii Indicatori pe ecran**

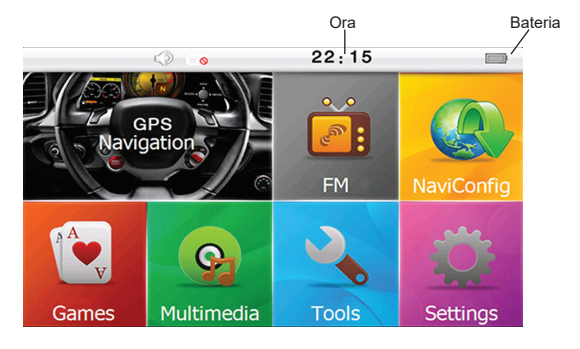

## **1. Navigatie**

Selectati icoana "Navigatie" din meniul principal pentru a accesa Harta si Soft-ul de Navigare.

## **2. E-Book (Text Reader)**

- A. Selectați "Multimedia" pentru a accesa player-ul media. Apăsați "Ebook" pentru a accesa Ebook reader.
- B. Bifați căsuța "Manual" pentru a schimba pagina manual. Bufați căsuța "Auto" pentru a schimba pagina automat.
- C. Bifați căsuța "Font mare" pentru o dimensiune mai mare a fontului. Bifați căsuța "Font mic" pentru o dimensiune mai mică a fontului.
- D. Definitie icoane:

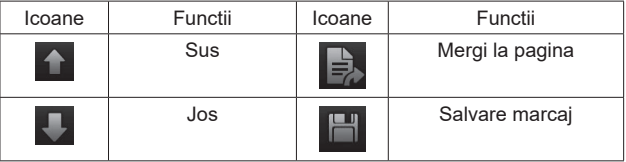

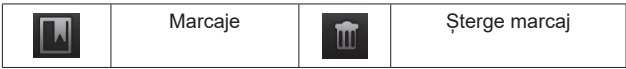

## **3. Muzică**

- A. Selectați "Muzică" pentru a accesa player-ul media. Apăsați
- B. Definitia icoanelor:

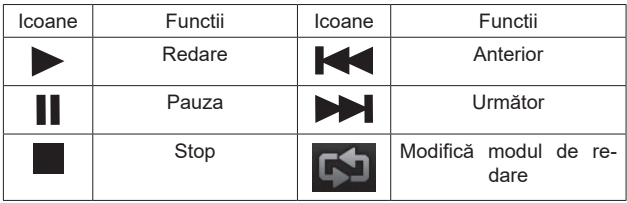

#### **4. Video**

- A. Selectați "Multimedia" pentru a accesa player-ul media. Apăsați "Video" pentru a intra în player-ul video.
- B. Definitie icoane:

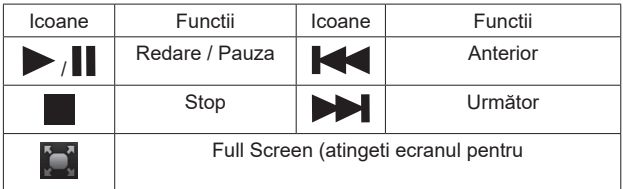

## **5. Vizualizare imagini**

- A. Selectați "Multimedia" pentru a accesa player-ul media. Apăsați "Poze" pentru a accesa galeria foto.
- B. Definitia icoanelor:

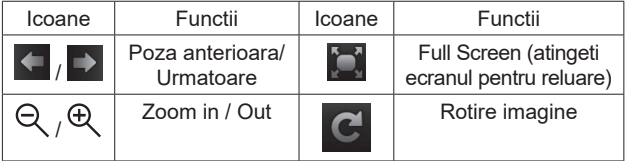

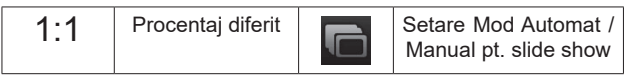

#### **6. Instrumente**

#### **6.1 Calculator**

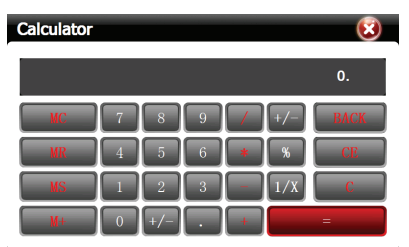

Selectati optiunea "Calculator" pentru efectuarea de calcule simple. **6.2 Test GPS** 

Selectati optiunea "Info GPS" pentru a vizualiza informatiile privind semnalele GPS cum ar fi numarul satelitilor, longitudine, latitudine, altitudine si viteza.

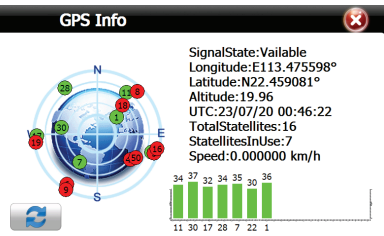

## **7. Setare Sistem**

## **7.1 Setare Limba**

**RO** Selectati optiunea "Limba" pentru a seta limba interfetei. Apăsați limba dorită și mergeți înapoi la meniul Setări. Dispozitivul va fi deja în limba selectată.

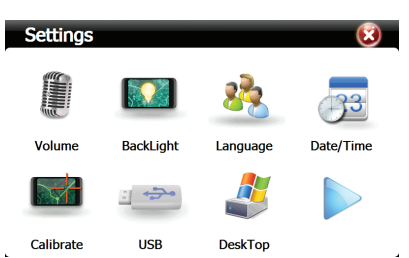

## **7.2 Setare Iluminare fundal**

- A. Selectati optiunea "Lumina fundal" pentru a regla luminozitatea ecranului.
- B. Atingeti bara pentru a regla luminozitatea afisajului.
- C. Apasati tasta si si pentru a regla durata de oprire a iluminarii automate a fundalului. Setarea prestabilita este "Dezactivat" (nu o opriti).

## **7.3 Setare sunet**

- D. Selectati optiunea "Volum" pentru a accesa setarea sunetului.
- E. Atingeti bara pentru a regla volumul difuzorului. Activati sau dezactivati sunetul la tastare. Selectati un ton de pornire.
- F. Apasati tasta **pentru confirmarea setarii si a parasi meniul** de configurare.

## **7.4 Data/ora**

Selectati optiunea "Data/ora" pentru a seta data si ora dispozitivului. Puteti seta anul, luna, ziua, ora si minutele (format 24 de ore). Selectati fusul orar corect, intrucat ora si data pot fi actualizate in mod automat in timpul receptionarii semnalului GPS de la sateliti.

## **7.5 Informatii Sistem**

sistemuloui, cum ar fi SDRAM, Flash, Stocare memorie, Versiune **RO**<br>si SN (Nursanul de asria) Selectati optiunea "Info sistem" pentru a vizualiza informatiile si SN (Numarul de serie).

## **7.6 Precizie Calibrare Touch Pen**

Selectati optiunea "Calibrare" pentru a regla precizia touch pen, Respectați instrucțiunile de pe ecran pentru a efectua calibrarea.

## **7.7 Calea de navigare GPS**

Selectati optiunea "Navipath" pentru a seta Harta GPS si calea soft-ului caii de navigare. Copiati fisierele in memoria interna flash sau pe cardul SD. Selectati calea si directorul pentru a gasi soft-ul hartii (.exe) folosit, selectati fisierul si apasati optiunea "Navipath", verificati si confirmati.

## **7.8 Dispozitiv USB**

Selectati optiunea "USB" pentru a selecta diferite moduri in timpul conectarii dispozitivului la calculator : Memorie de mare capacitate sau ActiveSync. Setarea implicita este Memoria de masa.

#### **SPECIFICATII**

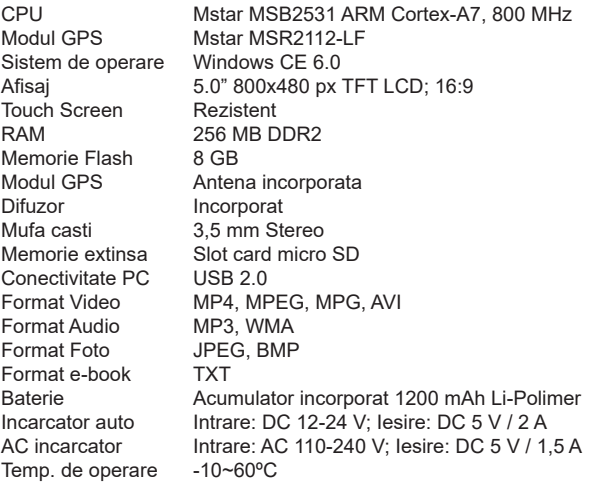

"Compania Lechpol Electronics declară că produsul PY-GPS5015 este în conformitate cu cerintele esentiale și alte prevederi relevante ale Directivei 2014/53/UE. Declarația pentru descărcare este postata pe site-ul www.lechpol.pl"

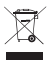

**Romania**

**Reciclarea corecta a acestui produs**

**(reziduuri provenind din aparatura electrica si electronica)**

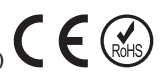

Marcajale de pe acest produs sau mentionate in instructiunile sale de folosire indica faptul ca produsul nu trebuie aruncat impreuna cu alte reziduuri din gospod arie atunci cand nu mai este in stare de functionare. Pentru a preveni posibile efecte daunatoare asupra mediului inconjurator sau a san ata tii oamenilor datorate evacuarii necontrolate a reziduurilor, vă rugăm să separați acest produs de alte tipuri de reziduuri si să-l reciclati in mod responsabil pentru a promova refolosirea resurselor materiale. Utilizatorii casnici sunt rugati să ia legatura fie cu distribuitorul de la care au achizitionat acest produs, fie cu autoritatile locale, pentru a primi informatii cu privire la locul si modul in care pot depozita acest produs in vederea reciclarii sale ecologice. Utilizatorii institutionali sunt rugati să ia legatura cu furnizorul și să verifice conditiile stipulate in contractul de vanzare. Acest produs nu trebuie amestecat cu alte reziduuri de natura comerciala.

Distribuit de Lechpol Electronic SRL, Republicii nr. 5, Resita, CS, ROMANIA.

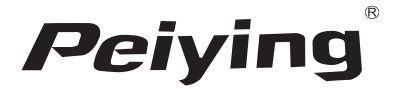